# Lenses and Mirrors: PST-optic v0.96

Manuel Luque<sup>∗</sup> Herbert Voß†

December 27, 2006

#### **Abstract**

This version uses the extended keyval package xkeyval, so be sure that you have installed this package together with the special one pst-xkey for PSTricks. The xkeyval package bundle is available at [ftp://ftp.dante.de/](ftp://ftp.dante.de/pub/tex/macros/latex/contrib/xkeyval/) [pub/tex/macros/latex/contrib/xkeyval/](ftp://ftp.dante.de/pub/tex/macros/latex/contrib/xkeyval/). It is also important that after pst-optic no package is loaded, which uses the old keyval interface.

<sup>∗</sup><Mluque5130@aol.com>

<sup>†</sup><voss@perce.de>

CONTENTS CONTENTS

### **Contents**

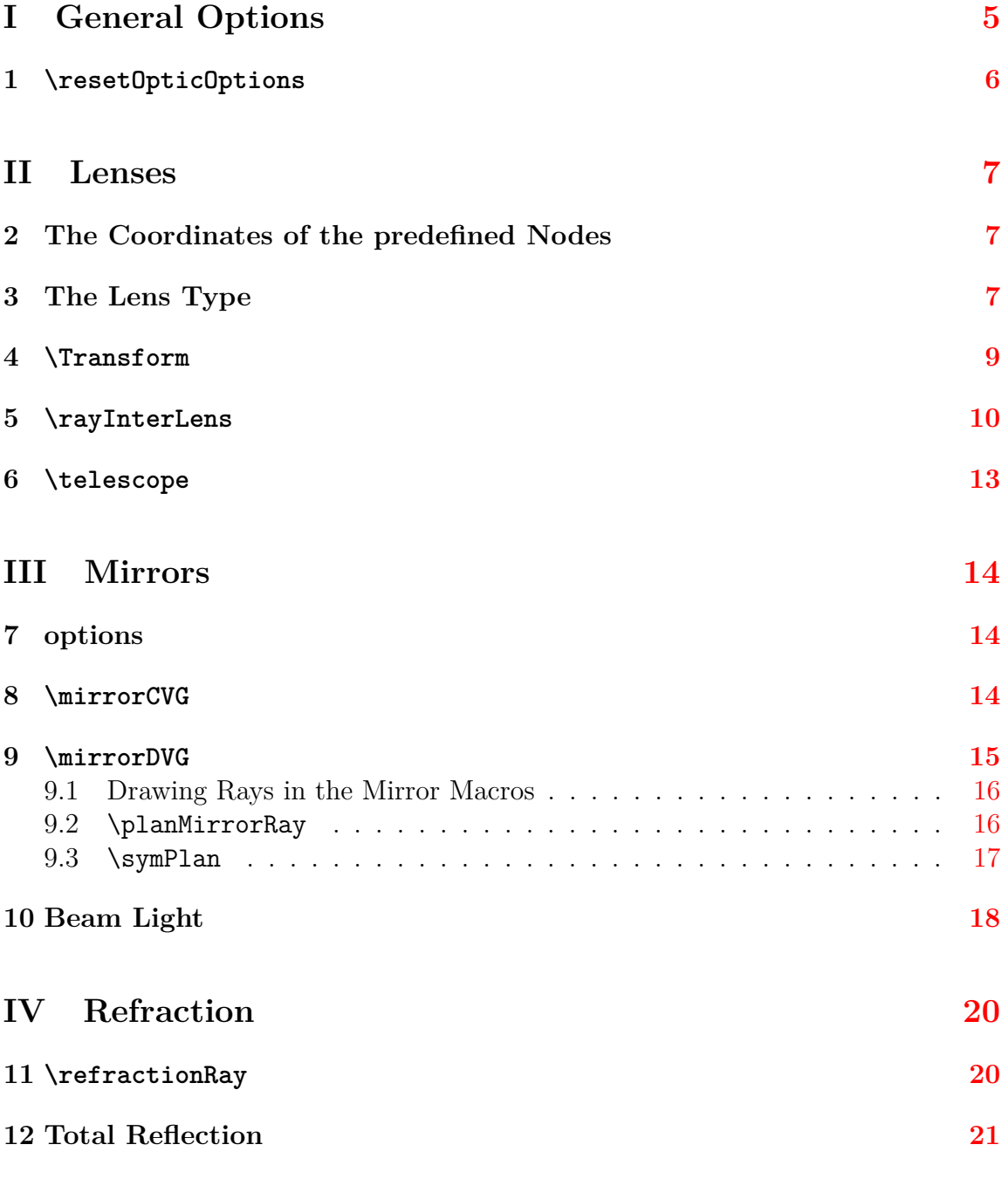

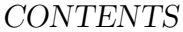

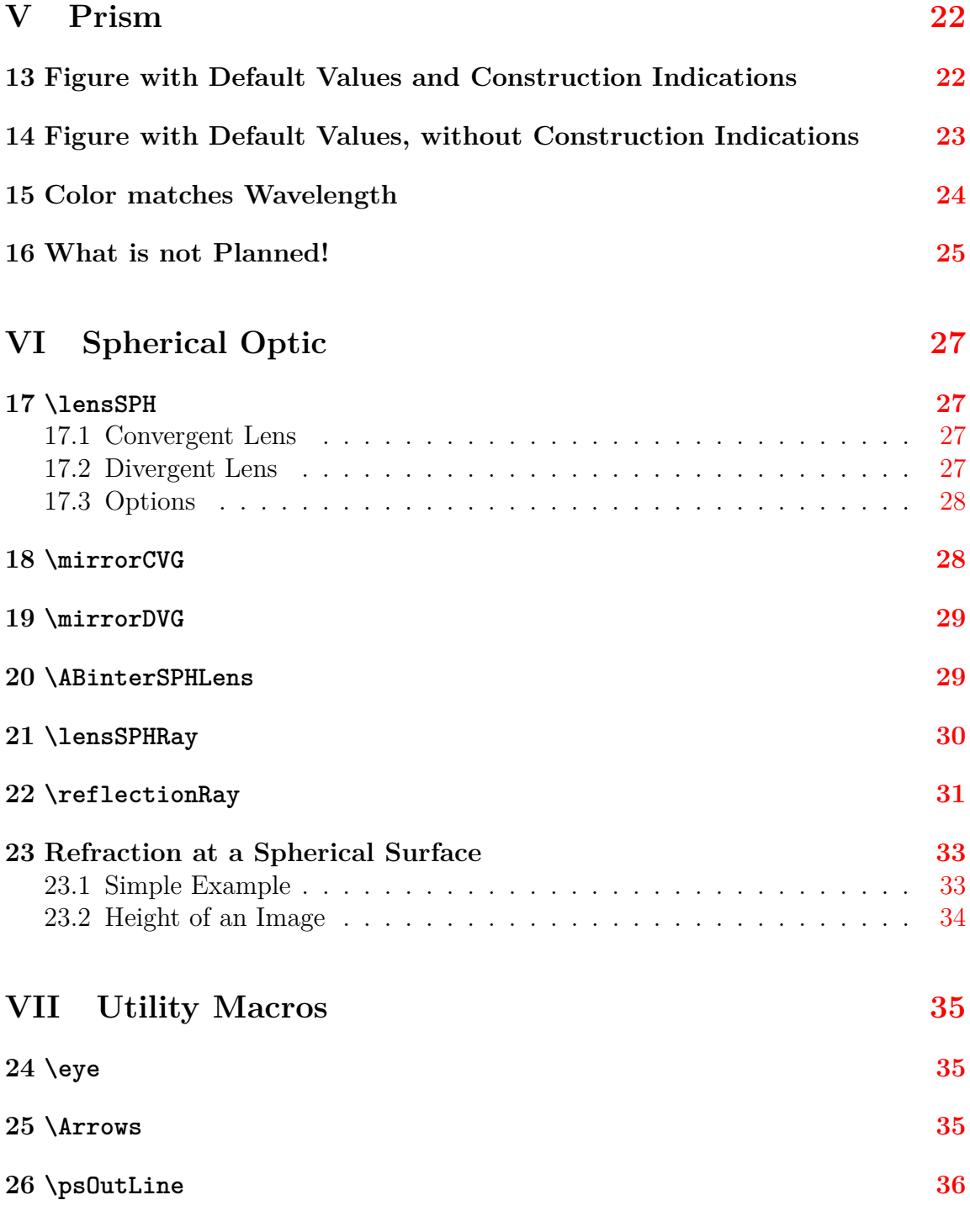

CONTENTS CONTENTS

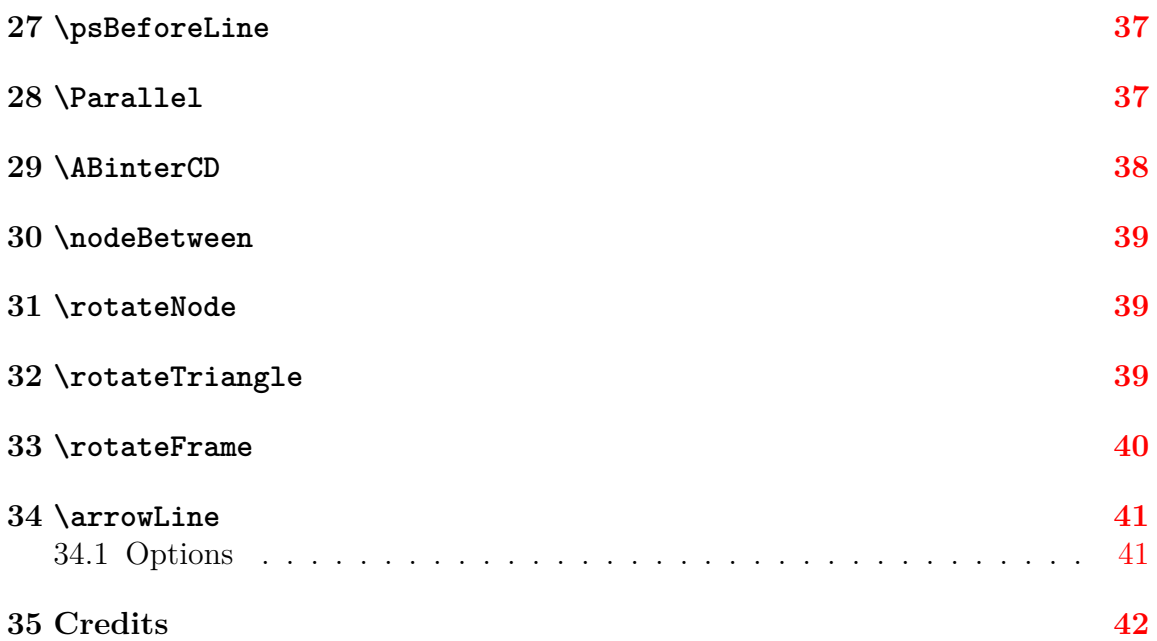

### **Introduction**

pstricks writes pure PostScript<sup>[\[2\]](#page-41-1)</sup> code, so it is not possible to run T<sub>E</sub>X files with pdfL<sup>A</sup>TEX when there are pstricks macros in the document. If you still need a PDF output use the package  $pdftricks.sty[4]$  $pdftricks.sty[4]$  or the for Linux free available program vlatex (<http://www.micropress-inc.com/linux/>) or build the PDF with ps2pdf  $(dvi \rightarrow ps \rightarrow pdf).$ 

If you need package graphicx.sty load it before any pstricks package. You do not need to load pstricks.sty, it will be done by pst-optic.sty by default.

# <span id="page-4-0"></span>**Part I General Options**

All options are by default documentwide valid but not supported by all macros. Table [1](#page-4-1) shows the general ones. Others are shown in table [2](#page-7-0) and [4.](#page-13-3)

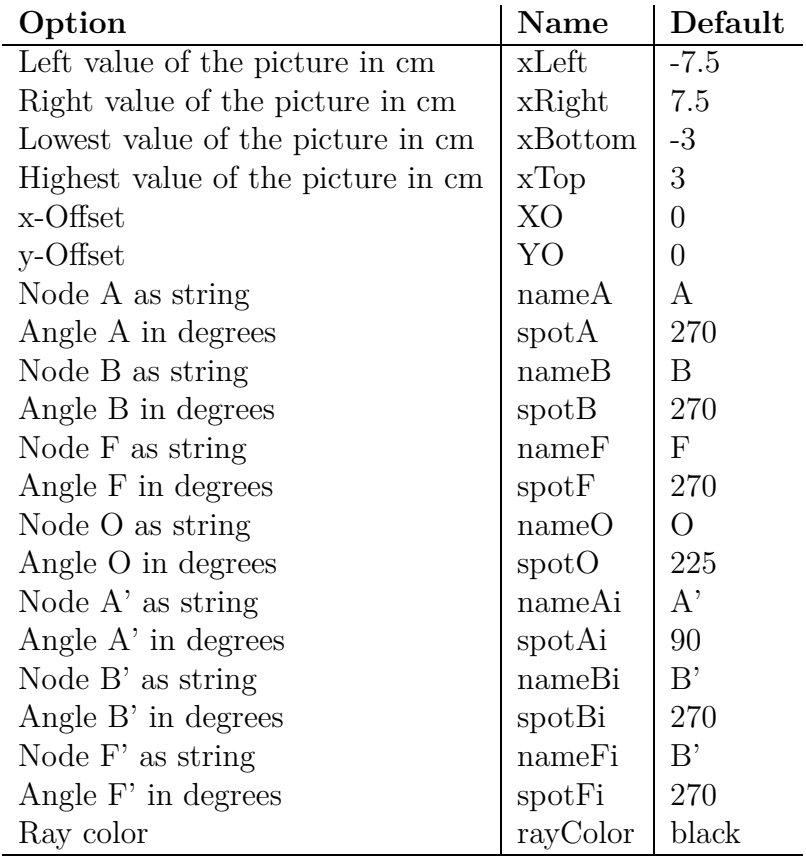

<span id="page-4-1"></span>Table 1: General options and the defaults

pst-optic puts the lens and mirror macros in an own pspicture environment. The star version enables the clipping option of pstricks:

```
1 \begin{pspicture}*(xLeft,yBottom)(xRight,yTop)
2 \ lens[%
3 focus =2,OA=-3,AB=1,XO=0,YO=0,%
4 xLeft = -7.5 ,xRight =7.5 , yBottom=-3,yTop =3]
5 \ end{pspicture}
```
If you need other values for the pspicture environment, then use the \rput command to place the macro at any position.

```
1 \begin{ pspicture}(-5, -1.5)(7,4)
2 \ rput (1.5 ,1.5){ %
3 \ lens[ lensType=DVG , lensGlass=true ,lensWidth=0.5 , rayColor=red ,%
4 focus=-2,AB=2, spotAi =270 , spotBi =90]}
5 \ end{pspicture}
           -5 -4 -3 -2 -1 0 1 2 3 4 5 6 7
         \frac{2}{5} . . . . . . . . 4
         -1
          \overline{0}1<sup>2</sup>2^{\degree}3
          4
                             A
                            B
                                     A′
                                      B
′
                                           O
```
### <span id="page-5-0"></span>**1** \resetOpticOptions

This macro resets all pst-optic options to the default value.

# <span id="page-6-0"></span>**Part II Lenses**

There are macros for the convergent and divergent lens

\lensCVG **C**on**v**er**g**ent (Collecting lens ) - default

\lensDVG **D**i**v**er**g**ent (Scatter lens )

### <span id="page-6-1"></span>**2 The Coordinates of the predefined Nodes**

Figure [1](#page-7-1) shows the coordinates of the predefined nodes (see table [1\)](#page-4-1).

```
1 \begin{ pspicture}*(-8, -3.25)(8,3.25)
2 \ rput (0 ,0){%
3 \ lens[ drawing=false]
4 \ psline [ linewidth=1pt]( xLeft )( xRight )
5 \qquad \qquad \qquad \qquad 5 and 4 qdisk(A){1.5 pt}
6 \qquad \qquad \q7 \ qdisk(A '){1.5 pt}\ qdisk (B '){1.5 pt}
8 \qquad \qquad \qquad \qdisk(F){1.5pt}\qdisk(F'){1.5pt}
9 \ qdisk(O){1.5 pt}\ qdisk(I){1.5 pt}
10 \qdisk(I'){1.5pt}\qdisk(I1){1.5pt}
11 \qquad \qquad \qquad \ qdisk(I2){1.5 pt}
12 \uput [270](A){A}\uput [90](B){B}
13 \uput [270](F){F}\uput [0](I){I}
14 \uput [0](I'){$\mathrm {I'}$}\uput [270](F'){$\mathrm {F'}$}
15 \uput [270](B'){$\mathrm{B'}$}\uput [90](A'){$\mathrm{A'}$}
16 \ uput [180]( I1){I1}\ uput [0](I2){I2}%
17 }
18 \end{pspicture}
```
### <span id="page-6-2"></span>**3 The Lens Type**

Using  $\lvert$  lens [<lensType>] gives the in figure [2](#page-8-1) and [4](#page-9-1) shown lenses with the default values from table [2.](#page-7-0)

The origin of the coordinate system is by default vertically and horinzontally symmetric. If you want to place the lens at another coordinates then define your own pspicture-environment and use the \rput-command:

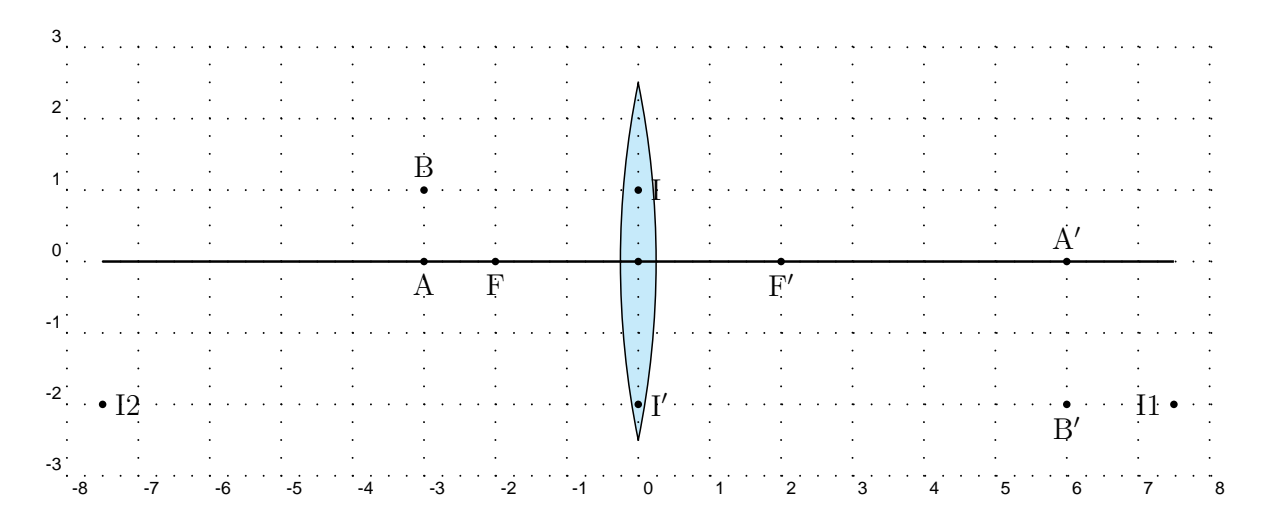

Figure 1: Coodinates of the predefined Nodes

<span id="page-7-1"></span>

| Option                   | Name           | Default            |
|--------------------------|----------------|--------------------|
| Lense type               | lensType       | <b>CVG</b>         |
| Lense height in cm       | lensHeight     | 5cm                |
| Lense width in cm        | lensWidth      | 0.5cm <sup>1</sup> |
| vertical scale (obsolet) | lensScale      |                    |
| View the lens            | lensGlass      | false              |
| Second lens              | lensTwo        | false              |
| Focus in cm              | focus          | 2                  |
| Distance $\overline{OA}$ | OА             | $-4$               |
| Distance AB              | AB             | 1.5                |
| Lens color               | lenscolor      | black              |
| Arrow length in cm       | lensarrowsize  | 0.2                |
| Arrow inset in cm        | lensarrowinset | 0.5                |

<span id="page-7-0"></span>Table 2: Available options for lenses with the defaults

```
3 \ begin{ pspicture}
```
The star version enables the clipping option.

 $^{\rm 1}$  only for  ${\tt lensGlass}$  =true, otherwise set to 2\pslinewidth

<sup>1 \</sup>begin{pspicture}\*(-7.5, -3)(7.5,3) 2  $\gamma$  \rput (0,0) {\lens [...] }

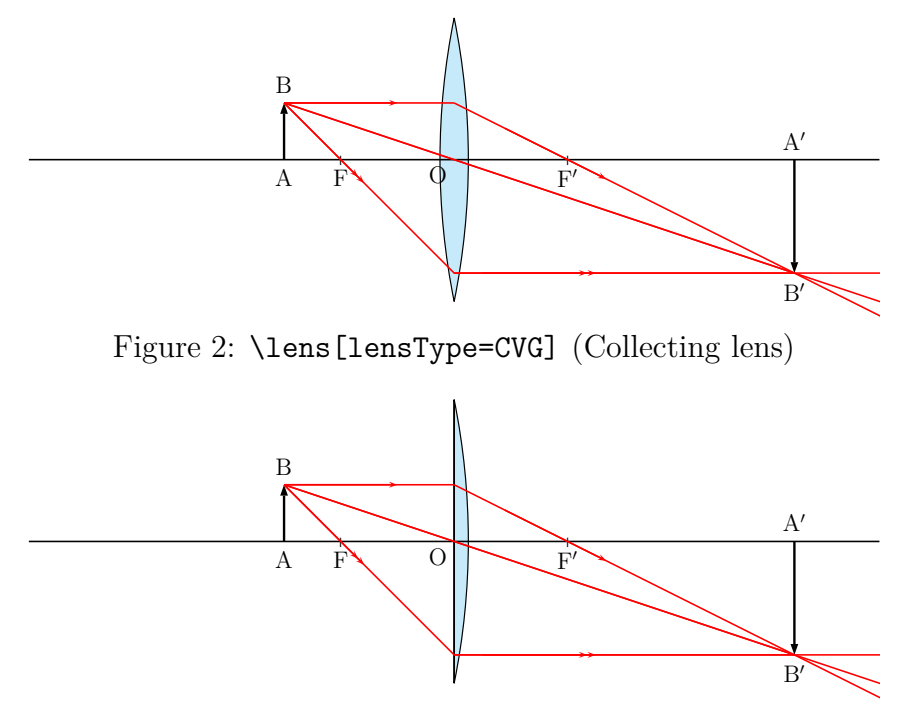

<span id="page-8-1"></span>Figure 3: \lens[lensType=PCVG] (Plan Collecting lens)

#### <span id="page-8-0"></span>**4** \Transform

The Transform-macro renames all existing nodes in names with an additional "1". Table [3](#page-8-2) shows a list of all nodes. Transform also defines a new node factice with the coordinates (XO1,YO1). The renaming of all nodes makes it easier to handle objects with more than one lens. With the option lensTwo=true it is possible to chain the different rays of the lenses (figure  $6$ ).

\n Alt 
$$
\begin{bmatrix} A & B & A' & B' & O & F & F' & I & I' & XO & YO & OA' & A'B' \\ \n Neu & A1 & B1 & A'1 & B'1 & O1 & F1 & F'1 & I1 & I'1 & XO1 & YO1 & O1A1' & A'1B'1 \n \end{bmatrix}
$$
\n

<span id="page-8-2"></span>Table 3: Renaming of the nodes after calling the macro \Transform

```
1 \begin{ pspicture}*(-7.5, -3)(7.5,3)
2 \ rput (0 ,0){%
3 \ lens[ lensScale=0.6 , XO=-4,%
4 nameF=F_1, nameA=A_1, nameB=B_1,%
5 nameFi=F'_1,nameAi={ },nameBi={},nameO=O_1,
6 focus =1,OA=-2,lensGlass=true , lensWidth=0.5] %
```
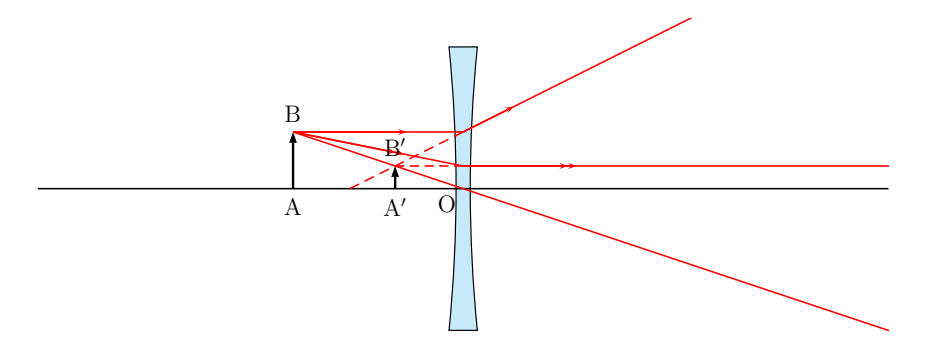

<span id="page-9-1"></span>Figure 4: \lens[lensType=DVG,focus=-2,spotAi=270,spotBi=90] (Scatter lens)

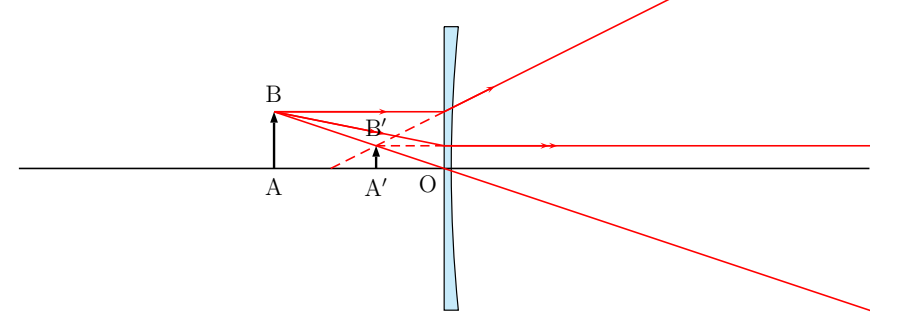

Figure 5: \lens[lensType=PDVG,focus=-2,spotAi=270,spotBi=90] (Plan Scatter lens)

```
7 }
8 \ pspolygon[ style= rayuresJaunes , linestyle=none ](B)(I)(B ')(I ')(B)
9 \ Transform
10 \ rput (0 ,0){%
11 \ lens[ lensScale=1.2 , XO=2,focus =2,%
12 nameA=A'_1 ,spotA =90 ,nameB=B'_1 ,spotB =270 ,%
13 nameO=O_2, nameAi=A '_2 ,spotAi =270 ,%
14 nameBi=B<sup>'</sup> 2, spotBi=90, nameF=F 2, nameFi=F' 2, %
15 lensTwo=true ,%
16 lensGlass=true , lensWidth=0.5]%
17 }
18 \pspolygon[style=rayuresJaunes,linestyle=none](B)(I)(B')(I')(B)
19 \ end{pspicture}
```
### <span id="page-9-0"></span>**5** \rayInterLens

This macro is only useful for a two-lens-system. Figure [7](#page-11-0) shows such a system. The nodes B1, I11,  $F'1$ , B'1 are predefined by the lens-macro. To draw the two rays

```
pst-optic-doc.tex 10
```
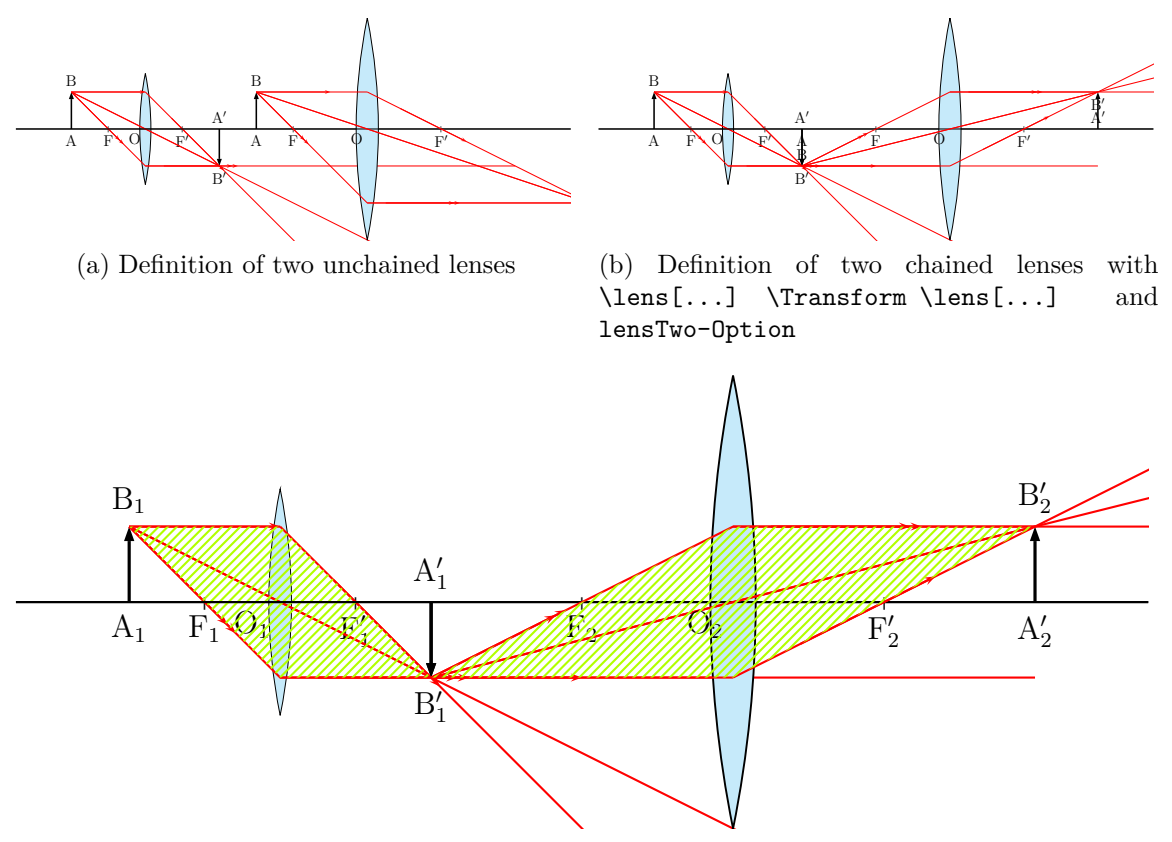

(c) Definition of two chained lenses and an additional modification of the node labels.

<span id="page-10-0"></span>Figure 6: The meaning of the \Transform-Macro with the default labels

from the left lense via the node B'1 to the second lens, we need the coordinates of these points. \rayInterLense defines such nodes. The Syntax:

\rayInterLense(StartNode)(IntermediatNode)(LensDistance){LensNode}

For the node of figure [7](#page-11-0) we have

```
1 \ rayInterLens(I11)(B '1){4}{Inter1L2}
```

```
2 \ \beta1)(I11)(B'1)(Inter1L2)
```

```
3 \ rayInterLens(O1)(B '1){4}{Inter2L2}
```
<sup>4</sup> \ psline (B1)(O1)(B '1)( Inter2L2)

The two parallel lines are drawn with the \Parallel-Macro.

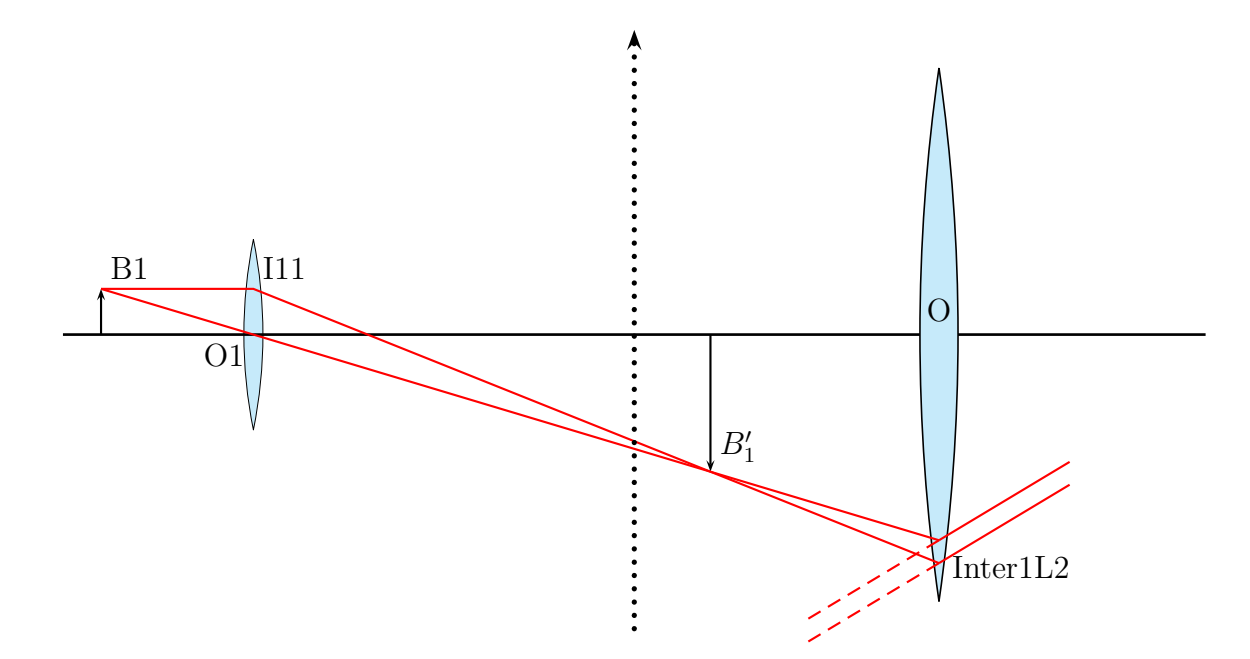

<span id="page-11-0"></span>Figure 7: Demonstration of \rayInterLens

### <span id="page-12-0"></span>**6** \telescope

Figure [8](#page-12-1) shows the configuration of a telescope and table [4](#page-13-3) the special options for the \telescop-Macro.

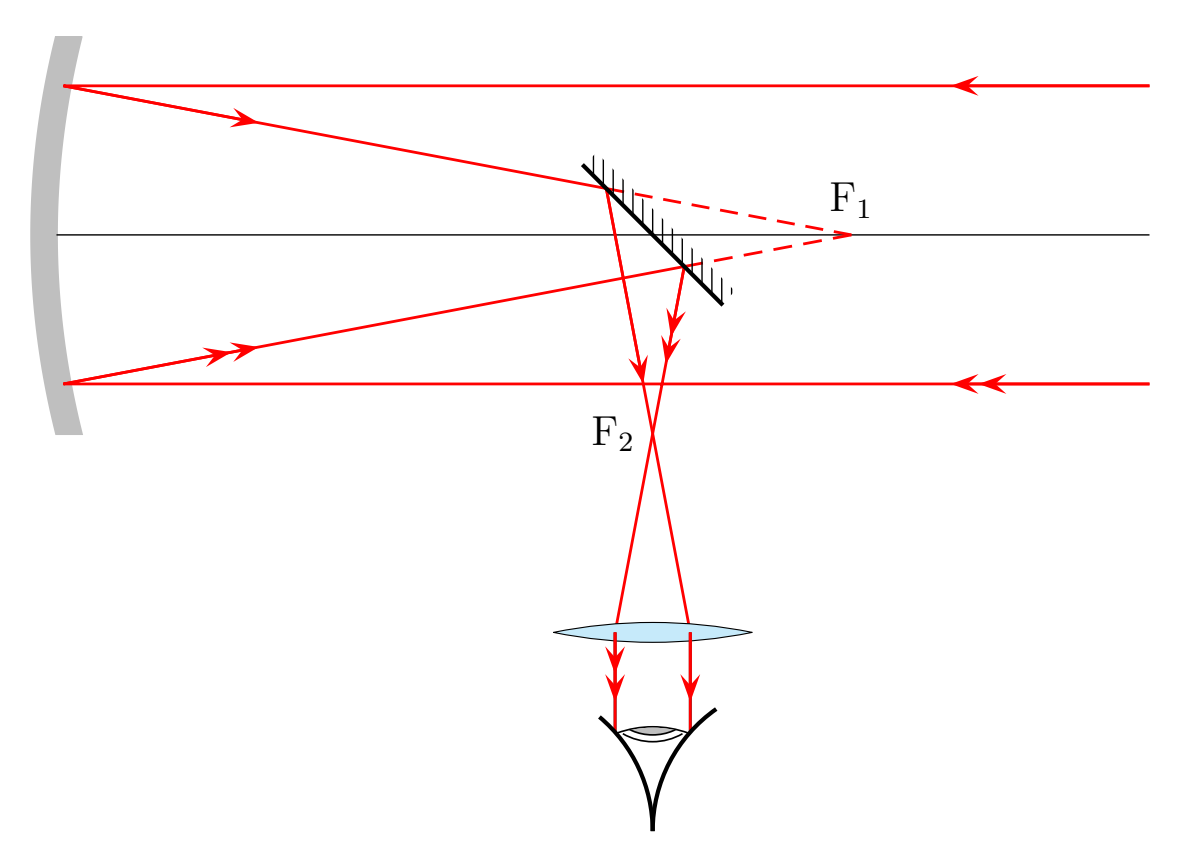

<span id="page-12-1"></span>Figure 8: \telescope-Macro

# <span id="page-13-0"></span>**Part III Mirrors**

### <span id="page-13-1"></span>**7 options**

Figure [9](#page-14-1) shows the available mirrors and table [4](#page-13-3) the possible options.

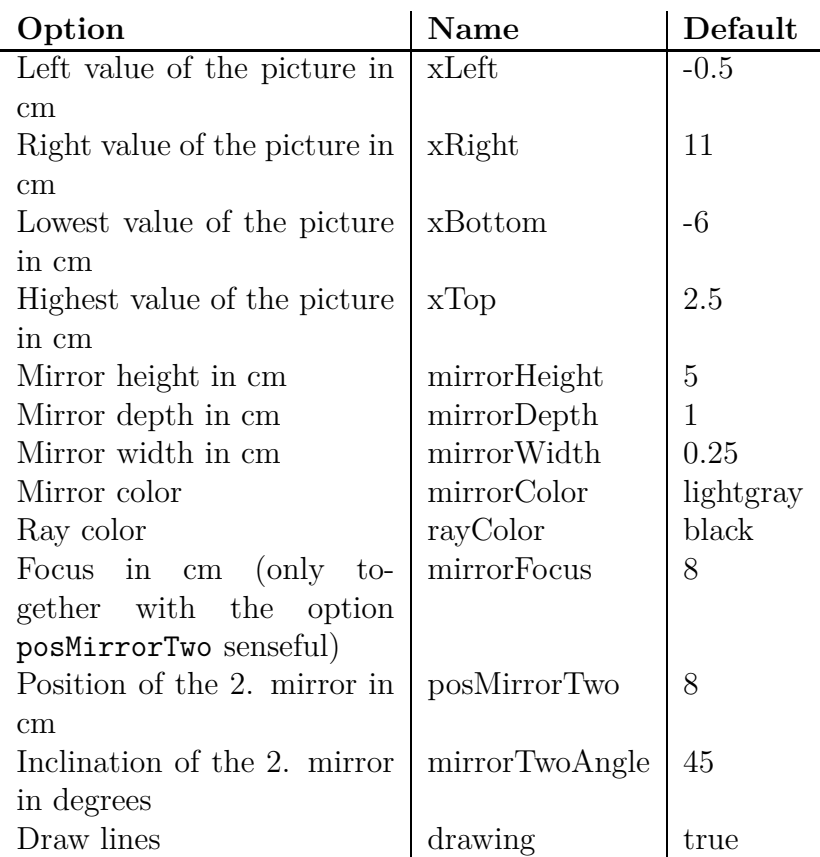

<span id="page-13-3"></span>Table 4: List of options for mirrors with the predefines values

### <span id="page-13-2"></span>**8** \mirrorCVG

Figure [10](#page-14-2) shows the default for the mirrorCVG-macro with the predefined nodes anf three default rays.

#### <span id="page-14-3"></span>9 \MIRRORDVG

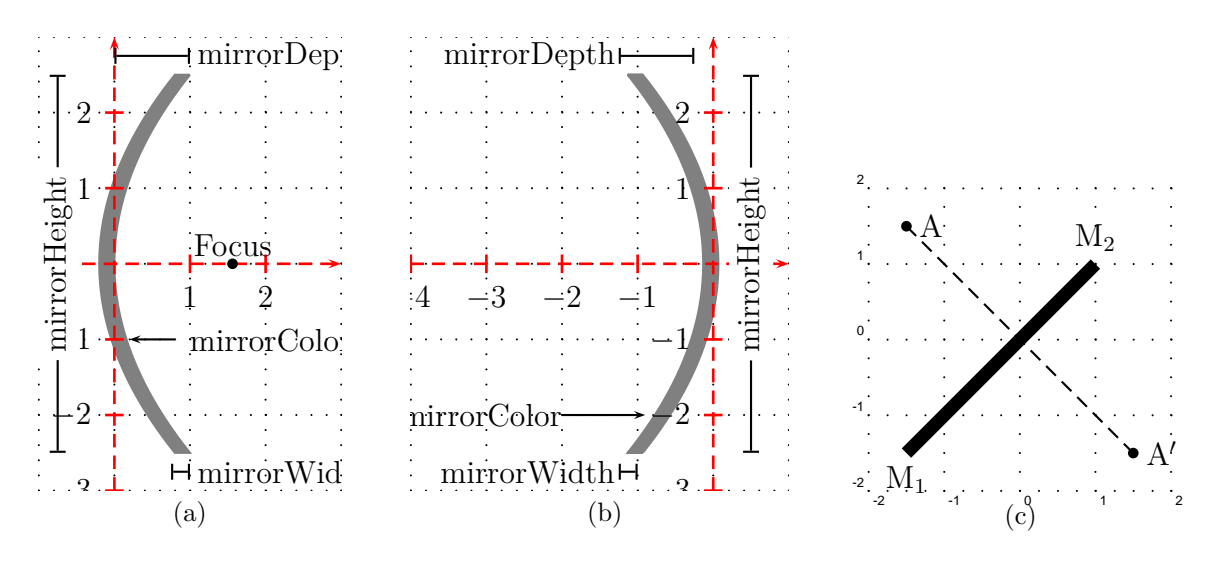

<span id="page-14-1"></span>Figure 9: The different mirror macros: a) \mirrorCVG b) \mirrorDVG c) \planMirrorRay

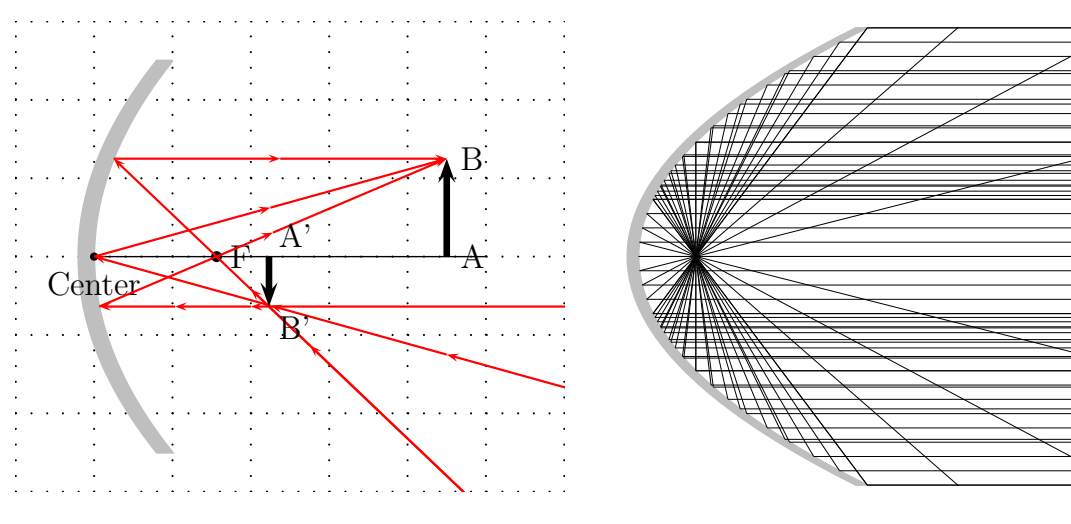

<span id="page-14-2"></span>Figure 10: Parabolic Mirror \mirrorCVG Figure 11: Example

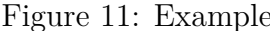

### <span id="page-14-0"></span>**9** \mirrorDVG

Figure [12](#page-15-2) shows the defaults for the macro mirrorDVG-Makros.

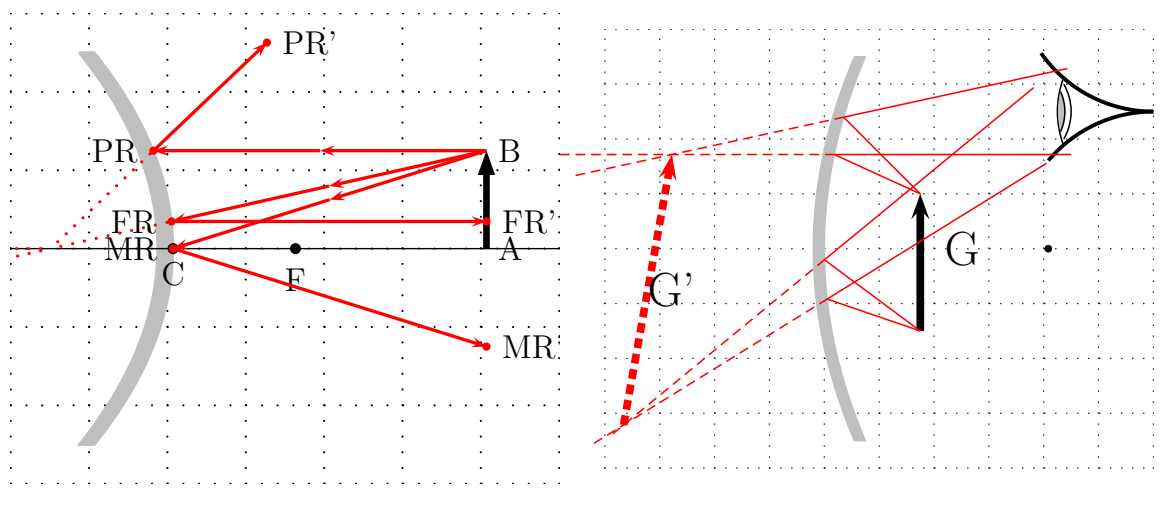

<span id="page-15-2"></span>Figure 12: \mirrorDVG

Figure 13: Example as a magnifier

#### <span id="page-15-0"></span>**9.1 Drawing Rays in the Mirror Macros**

There are two different macros for drawing rays:

\mirrorCVGRay[options](Node1)(Node2){MirrorNode} \mirrorDVGRay[options](Node1)(Node2){MirrorNode}

The MirrorNode maybe

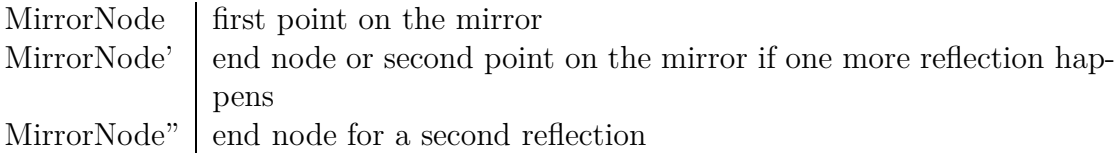

If there are only one reflection, then MirrorNode' and MirrorNode'' are the same.

#### <span id="page-15-1"></span>**9.2** \planMirrorRay

The planMirrorRay-Macro caculates the coordinates of a mirrored point. In figure  $9c$  is a given node A, whereas A' is calculated by the macro. The syntax is:

```
\planMirrorRay(Mirrorbegin)(Mirrorend)(Originalpoint){New point}
```
The macro doesn't draw any lines, only the coordinates of the new point are saved by the new node name.

 $9.3 \quad \text{symPlan}$  9 \MIRRORDVG

#### <span id="page-16-0"></span>**9.3** \symPlan

\symPlan allows to mirroring complete plain graphical objects along a virtual center line. Figure [14](#page-16-1) shows that this mirroring is a mathematical one and not a physical one. For more examples look at [\[3\]](#page-41-3). The syntax is:

\symPlan(node1)(node2){Graphicobject}

The two nodes define the mirror axis and the graphics object is in most cases a user defined macro, f.ex:

```
1 \ newcommand{\ dtk}{%
2 \ pstextpath(0 ,0){%
3 \ psplot [ linestyle=none ]{0}{8}{x sqrt sqrt 2 mul}}%
4 {\ Large Die \TeX{} nische Komödie von DANTE}%
5 }
6 \begin{ pspicture}(-4.5, -2)(2.5, 5)7 \ \\rho{node (-4, -2){M1} \ \uput [-90] (M1){M1}8 \ \gnode (4, 4){M2}\uput [90](M2){M2}
9 \ psline [ linewidth=5\ pslinewidth , linecolor= lightgray](M1)(M2)
10 \ rput ( -3.5 , -1.75){\dtk}% Original schreiben
11 \ symPlan(M1)(M2){\ rput ( -3.5 , -1.75){\dtk}}% Spiegelbild schreiben
12 \ end{pspicture}
```

```
This example needs the package pst-text.sty for the \pstextpath macro (
CTAN:/graphics/pstricks/generic/pst-text.tex).
```
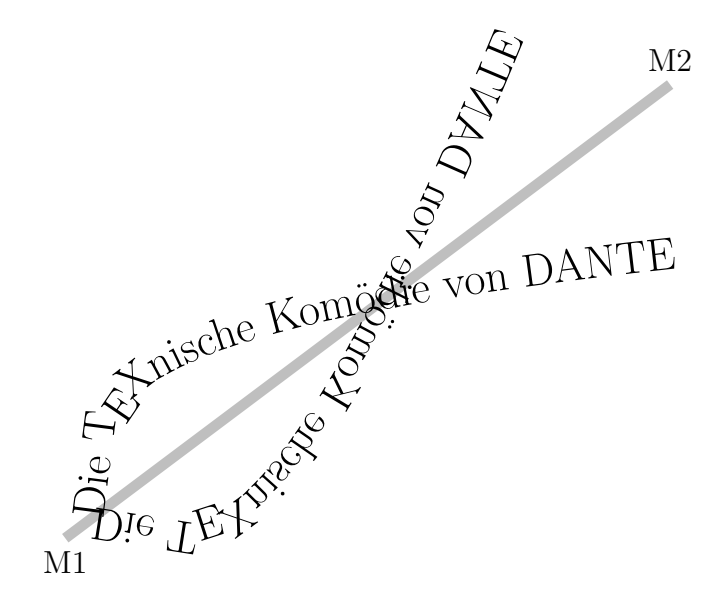

<span id="page-16-1"></span>Figure 14: Demonstration of the \symPlan-Macro

#### 10 BEAM LIGHT

### <span id="page-17-0"></span>**10 Beam Light**

This macro is useful for the demonstration of high and low beam light. The syntax for this macro is:

\beamLight[<Options>]

The predefined options especially for the pspicture-coordinates are

```
1 \psset[pst-optic]{xLeft=-5,xRight=5,yBottom=-5,yTop=5,drawing=false}% the defaul
```
You can place this macro with the  $\put$ -command at any place in your own pspicture-environment.

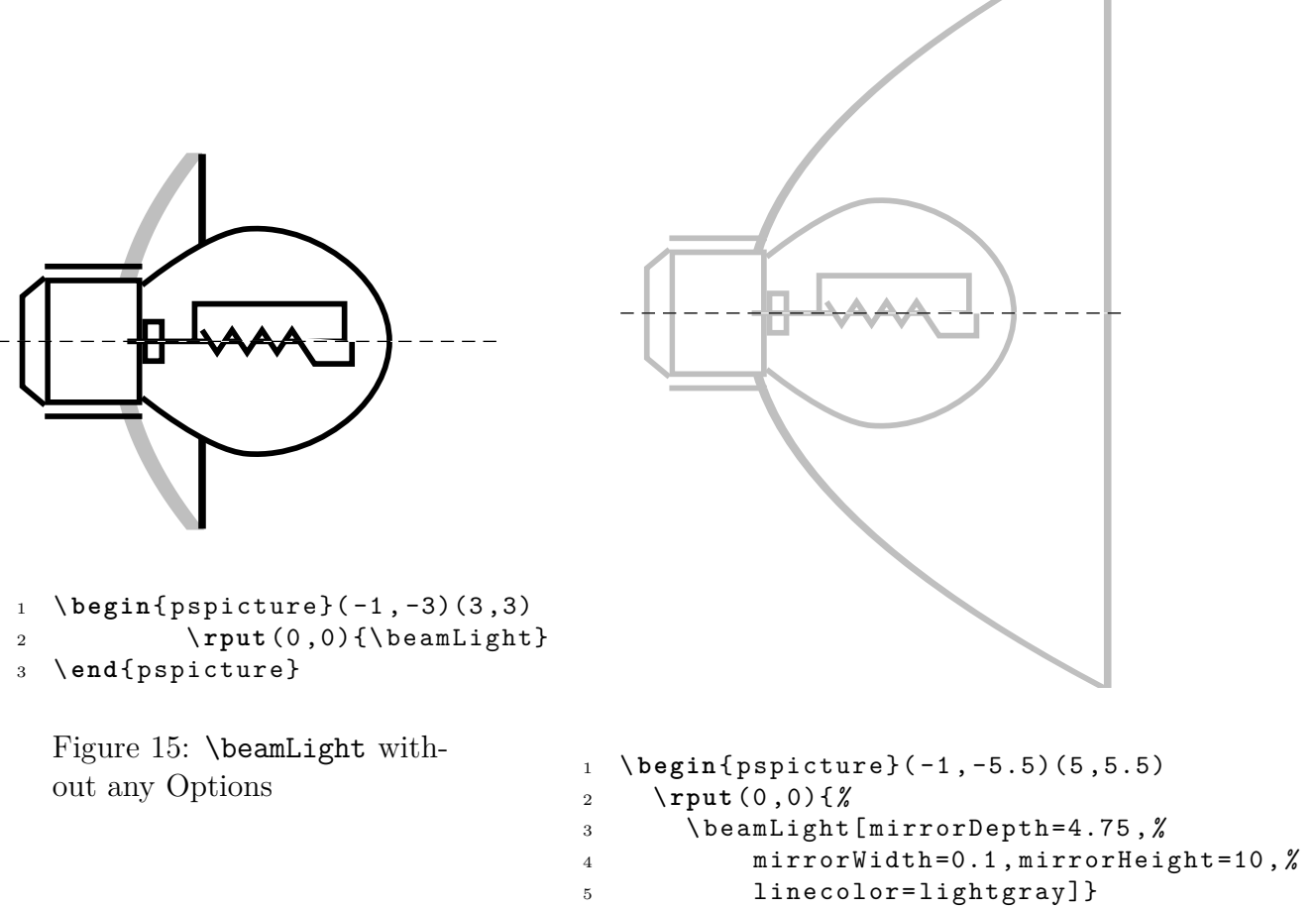

```
6 \ end{pspicture}%
```
Figure 16: \beamLight with Options

# <span id="page-19-0"></span>**Part IV Refraction**

### <span id="page-19-1"></span>**11** \refractionRay

The syntax is

#### \refractionRay(A)(B)(C)(D){n1}{n2}{EndNode}

The macro uses the law of Snell

<span id="page-19-2"></span>
$$
\frac{n_1}{n_2} = \frac{\sin \beta}{\sin \alpha} \tag{1}
$$

where the  $n_1$  and  $n_2$  are the refraction numbers with the predefined values

$$
n_1 = 1 \tag{2}
$$

$$
n_2 = 1.41\tag{3}
$$

and  $\alpha$  the incoming abd  $\beta$  the outgoing angle of the ray.

The refractionnumbers have the internal names refractA and refractB.

A total reflection instead of a refraction is possible, when the ray starts in a medium with a higher refrection number. This happens when  $\sin \beta > 1$  in equ[.1.](#page-19-2) In this case we have  $\alpha = \beta$ , a total reflection.

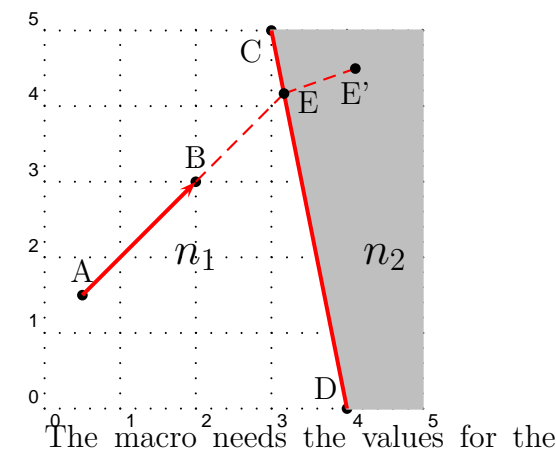

ray is the intermediate point between the linear ray and the linear medium. The end node of the refracted ray has the same name with an additional single quotation mark. In the figure the macro was called as

can see in the figure the end node of the

 $\refractionRay(A)(B)(C)(D){1}{4}{E}$ 

$$
n_1 < n_2 \tag{4}
$$

four nodes, the two refractionnumbers and the name for the end node. As you

It is no problem to draw a ray which is going straight through another medium. It can be done by using the macro twice as shown in the following examples.

# <span id="page-20-0"></span>**12 Total Reflection** 5

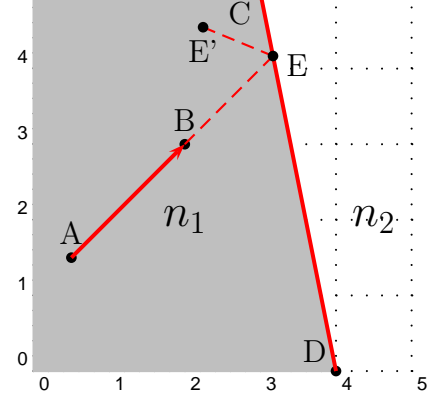

In the figure the macro was called as \refractionRay(A)(B)(C)(D){4}{1}{E}

$$
n_1 > n_2 \tag{5}
$$

#### 13 FIGURE WITH DEFAULT VALUES AND CONSTRUCTION INDICATIONS

# <span id="page-21-0"></span>**Part V Prism**

This command allows to simulate the deviation of a mono-chromatic light ray with a prism. There are only few parameters. The indicated values are the default ones.

- The angle to the top of prism : AnglePrism=60
- The angle between the plane  $(1)$ , where the tranmitter takes place, and the vertical : AnglePlan . Negative values are allowed.
- The angle between the plane  $(2)$  (the screen), and the vertical :  $+AnglePlan2=55$ Negative values are allowed.
- Position of transmitter relative to choosen origin  $C_1$  on the plane :  $\overrightarrow{C_1E_1} = k\overrightarrow{u_1}$ ,  $k=1$
- The wavelength lambda=632.8, in nm.
- The plane where transmitting source takes place, with all indications, origin, angle, etc., as well as the screen are displayed by default. This can be useful in order to finalize a figure, but it is possible to deactivate this feature with the option [notations=false]

Thanks to the AnglePlan1 , the incident ray direction can be changed. The incidence spot changes according to **k** 

The outline of processing we have adopted is the Gernot Hoffmann one. He details it in its document : <http://www.fho-emden.de/~hoffmann/prism16072005.pdf>

### <span id="page-21-1"></span>**13 Figure with Default Values and Construction Indications**

```
1 \ psframebox{%
2 \begin{pspicture*}(-8, -2)(8,8)
3 \psprism
4 \ end{ pspicture*}}
```
#### 14 FIGURE WITH DEFAULT VALUES, WITHOUT CONSTRUCTION INDICATIONS

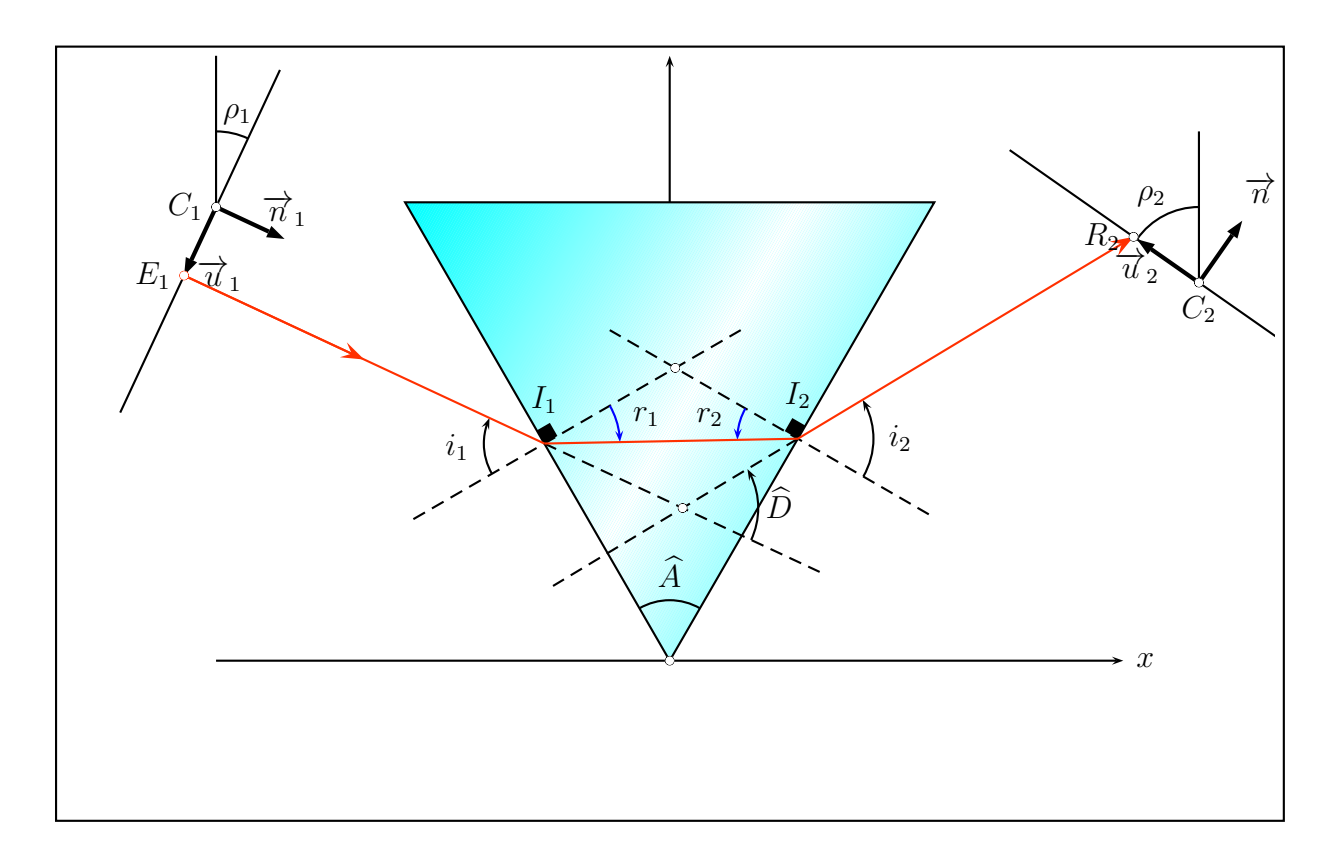

## <span id="page-22-0"></span>**14 Figure with Default Values, without Construction Indications**

```
1 \ psframebox{%
```
- <sup>2</sup> \ begin { pspicture\*}( -8 , -2)(8 ,8)
- <sup>3</sup> \psprism[ notations=false]
- 4 \end{pspicture\*}}

#### 15 COLOR MATCHES WAVELENGTH

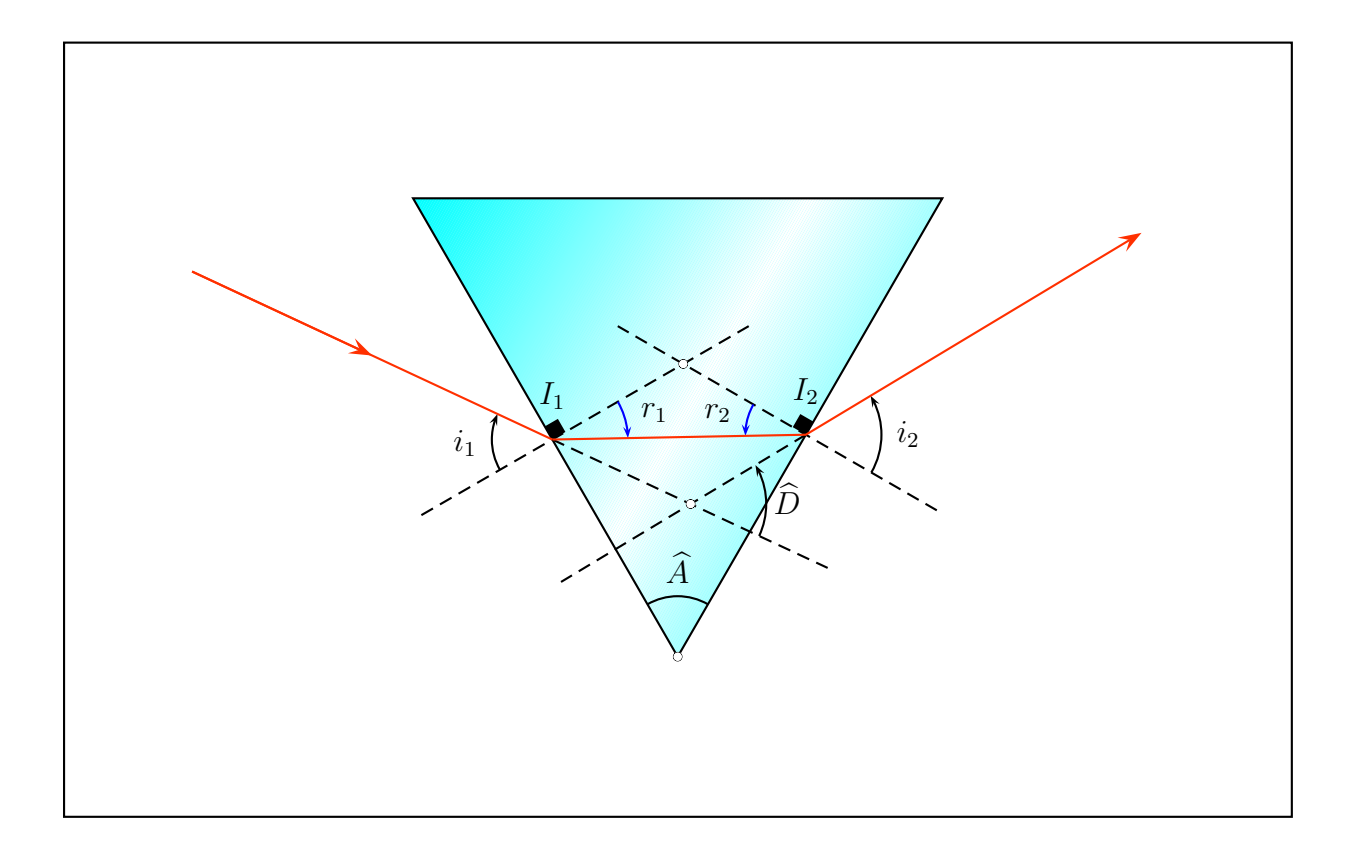

# <span id="page-23-0"></span>**15 Color matches Wavelength**

```
1 \begin{pspicture*}(-7,-2)(7,8)
```

```
2 \ psprismColor[lambda =530] %
```

```
3 \ end{pspicture*}
```
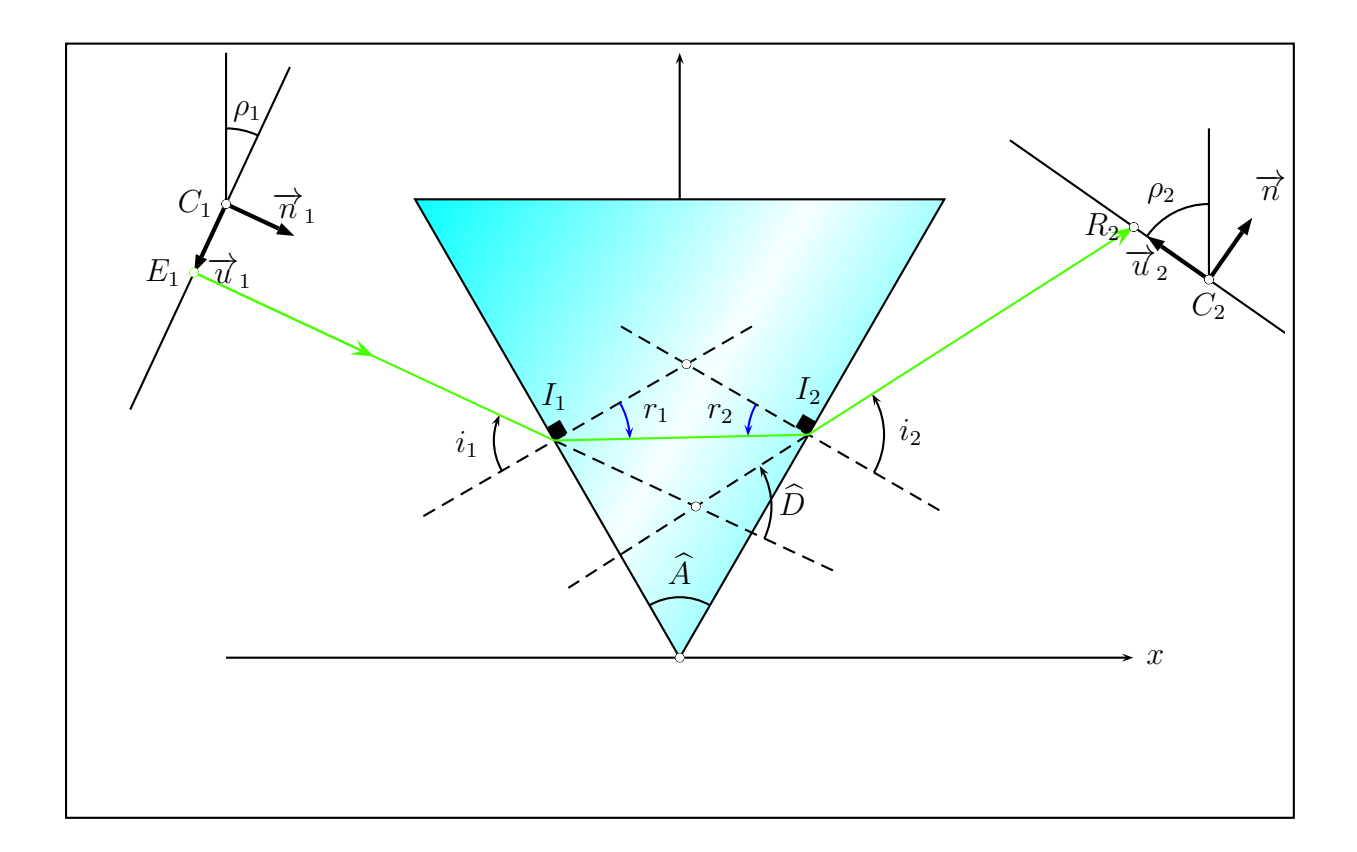

### <span id="page-24-0"></span>**16 What is not Planned!**

We have not planned physical impossibilities. When  $r_2$  is greater than the limit angle, there is no transmission in air, and it's impossible to calculate  $i_2$ . Then, we have a PostScript message:

```
1 Displaying page 1
2 Displaying page 2
3 Displaying page 3
4 Displaying page 4
5 Error: / rangecheck in --sqrt --
6 Operand stack:
7 alpha2 -1.02701 -0.0547467
  We remind you that alpha2 is i_2.
     For instance, AnglePrism=65, other default parameters remains unchanged.
```

```
1 \ psframebox{%
```
#### 16 WHAT IS NOT PLANNED!

```
2 \ begin { pspicture*}( -7 , -2)(7 ,8)
3 \psprism[ AnglePrism=65]
4 \end{pspicture*}}
```
It will become right when we change the incident ray slope:

```
1 \ psframebox{%
2 \ begin { pspicture*}( -7 , -2)(7 ,8)
3 \psprism[ AnglePrism=65 ,AnglePlan1=51 ,k= -1.5]
4 \end{ pspicture*}}
```
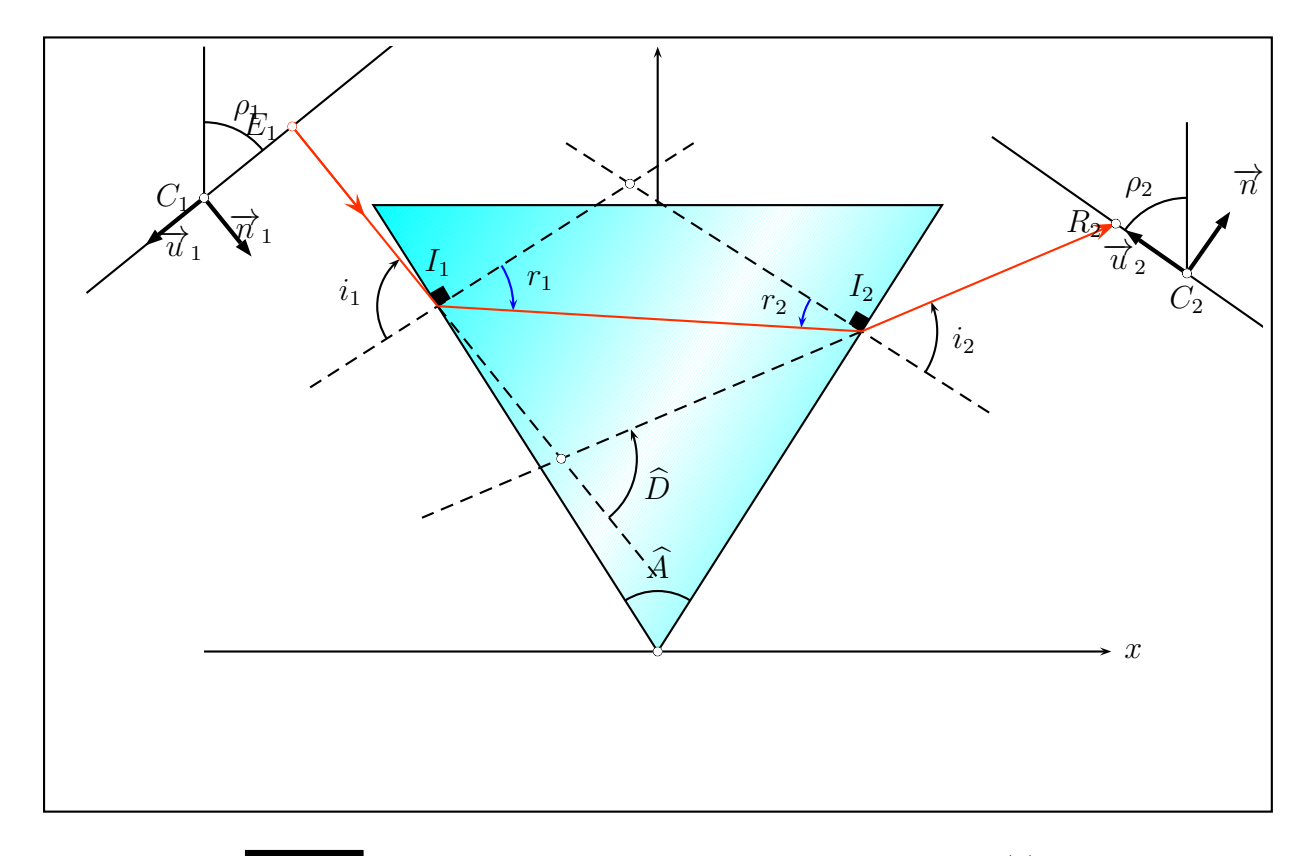

We choose  $k=-1.5$  in order to have a incident ray which strikes (?) the input side roudly in its center. But, in these particular cases, the physicist know-how is important (*bis repetita*). Isn't it?

17 \LENSSPH

# <span id="page-26-0"></span>**Part VI Spherical Optic**

### <span id="page-26-2"></span><span id="page-26-1"></span>**17** \lensSPH

#### **17.1 Convergent Lens**

The syntax is

```
\lensSPH[<Options>]
\lensSPH[lensType=CVG,<Options>]
```
Without any option it draws a spherical convergent lens:

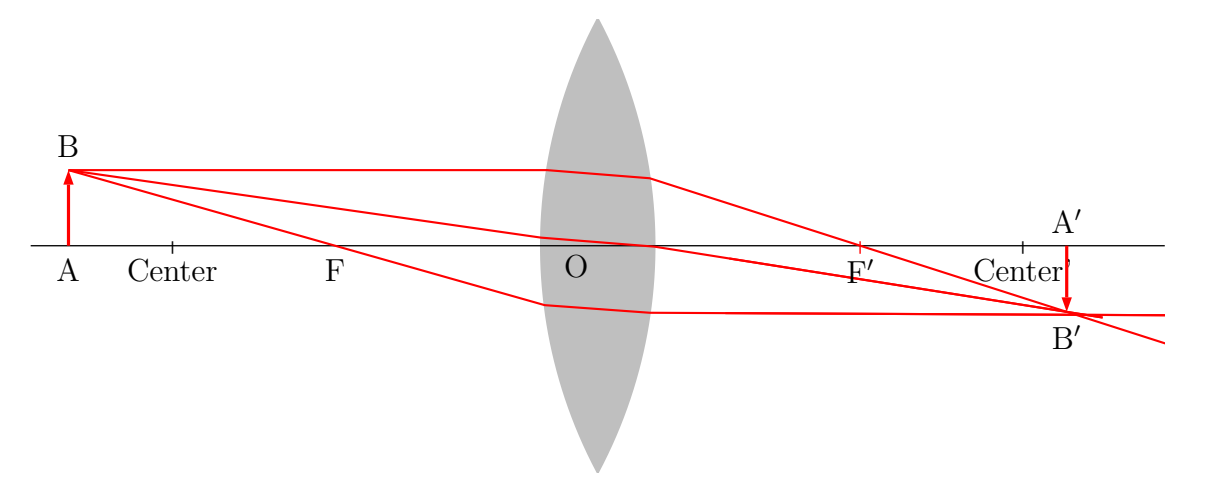

It changes some default values for the options to:

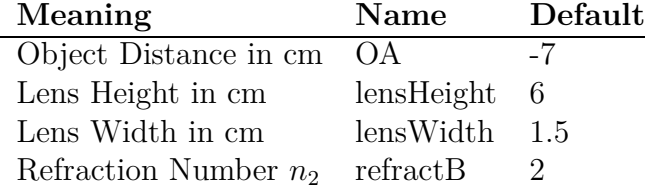

### <span id="page-26-3"></span>**17.2 Divergent Lens**

The syntax is

\lensSPH[lensType=DVG,<Options>]

#### 17.3 Options 18 \MIRRORCVG

It draws a spherical divergent lens:

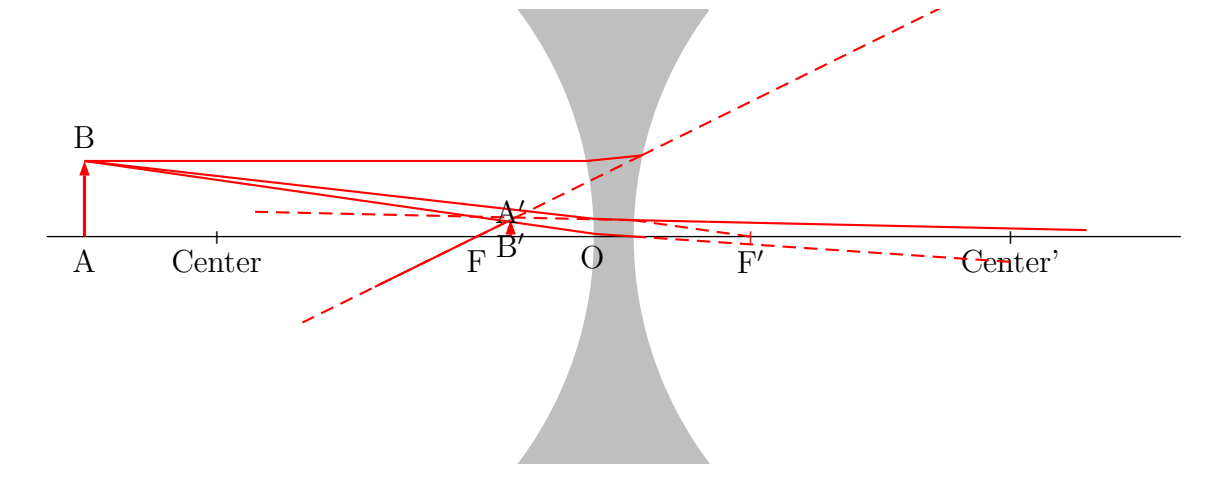

It changes some default values for the options in the same way as for the convergent lens.

#### <span id="page-27-0"></span>**17.3 Options**

The macro uses the law of Snell

$$
\frac{n_1}{n_2} = \frac{\sin \beta}{\sin \alpha} \tag{6}
$$

where the  $n_1$  and  $n_2$  are the refraction numbers with the predefined values

$$
n_1 = 1 \tag{7}
$$

$$
n_2 = 1.41\tag{8}
$$

and  $\alpha$  the incoming abd  $\beta$  the outgoing angle of the ray. The refractionnumbers have the internal names refractA and refractB.

#### <span id="page-27-1"></span>**18** \mirrorCVG

The syntax is

```
\mirrorCVG[mirrorType=SPH]
```
20 \ABINTERSPHLENS

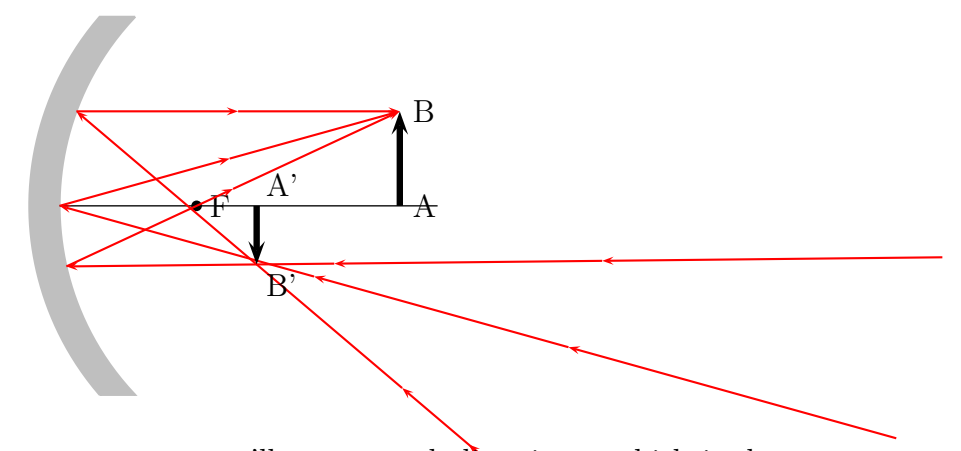

Without the option mirrorType=SPH you'll get a parabolic mirror, which is the default.

### <span id="page-28-0"></span>**19** \mirrorDVG

The syntax is

\mirrorDVG[mirrorType=SPH]

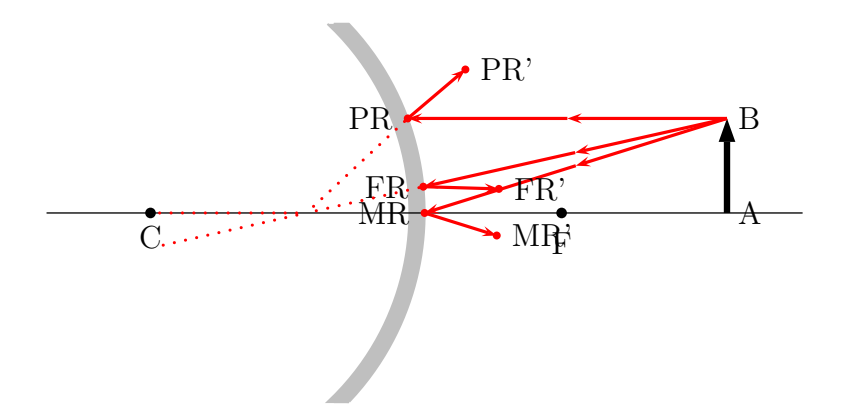

Without the option mirrorType=SPH you'll get a parabolic mirror (option PARA).

### <span id="page-28-1"></span>**20** \ABinterSPHLens

The syntax is

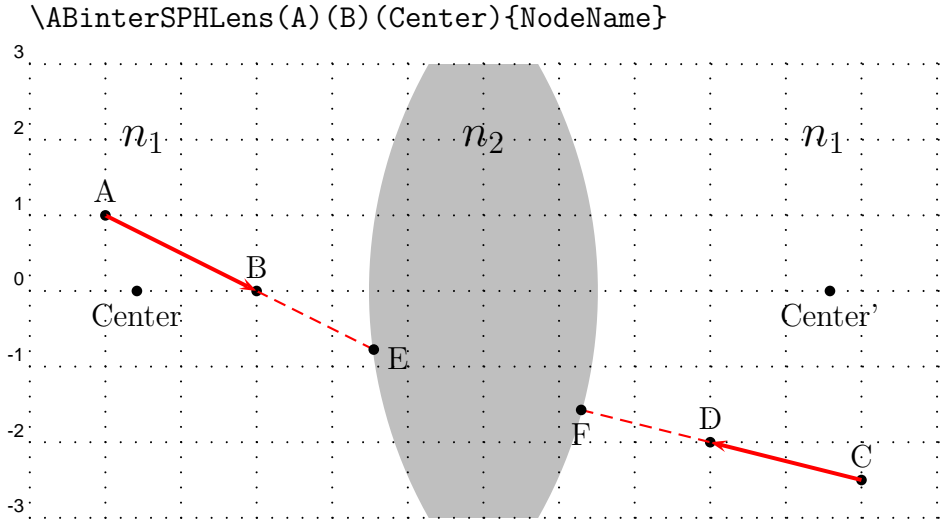

The macro needs two nodes for the rays, the coordinates/nodes of the center/middle of the sperical lens and a name of the intermediate node.In the figure the macro was called as

\ABinterSPHLens(A)(B)(Center'){E} \ABinterSPHLens(C)(D)(Center){F}

#### <span id="page-29-0"></span>**21** \lensSPHRay

The syntax is

\lensSPHRay[Option](A)(B){refractA}{refractB}{NodeName}

This macro calculates the coordinates of the given ray  $\overline{AB}$  on its way into the lens. The only possible option ightRay=false|tue<sup>\*2</sup> enables rays from the right to the left. There are still some problems with this option but try it out.

<sup>2</sup>Default is false

#### 22 \REFLECTIONRAY

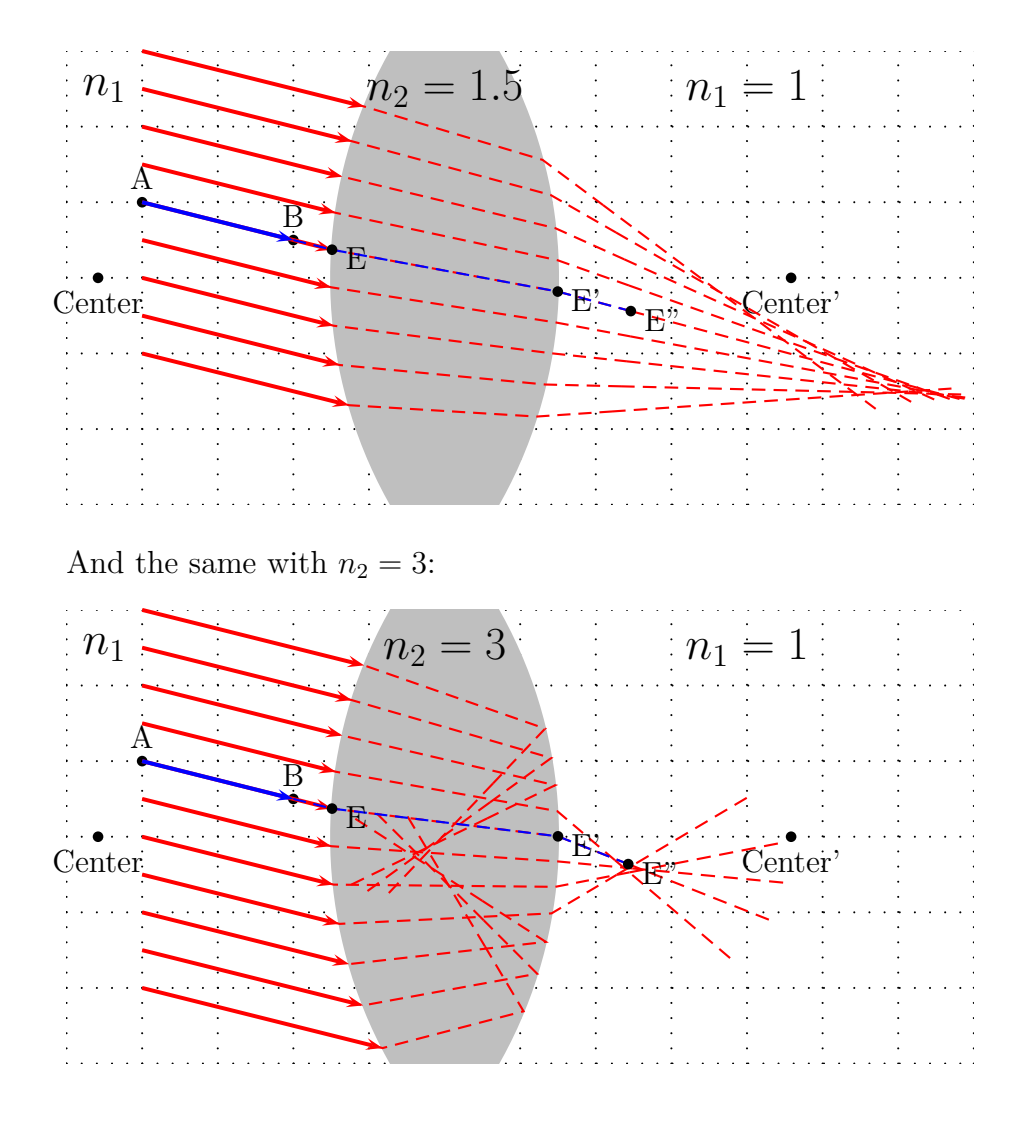

### <span id="page-30-0"></span>**22** \reflectionRay

The syntax is

```
\reflectionRay[Option](A)(B){NodeName}
```
This macro calculates the coordinates of the given ray  $\overline{AB}$  on its way out of the mirror. The only senseful option is mirrorType=CVG|DVG. The most important fact is that the point B must be the one on the mirror. If you do not know it's coordinates you can use the macro ABinterSPHLens [lensType=CVG](A1)(A2)(Center){NodeName), which calculates the coordinates of the intermediate point.

\REFLECTIONRAY

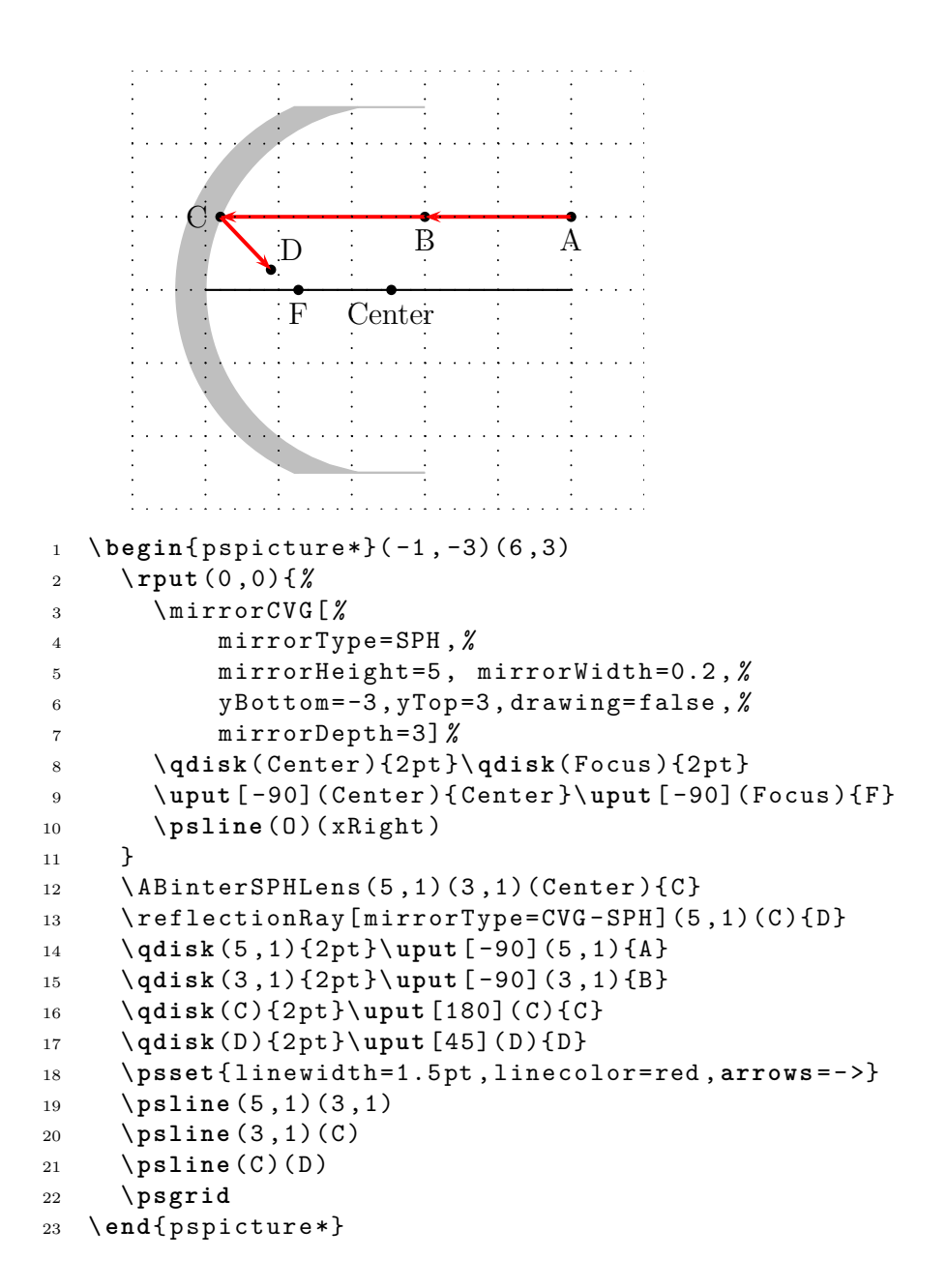

### <span id="page-32-0"></span>**23 Refraction at a Spherical Surface**

<span id="page-32-1"></span>**23.1 Construction for finding the position of the image point P' of a point object P formed by refraction at a sperical surface**

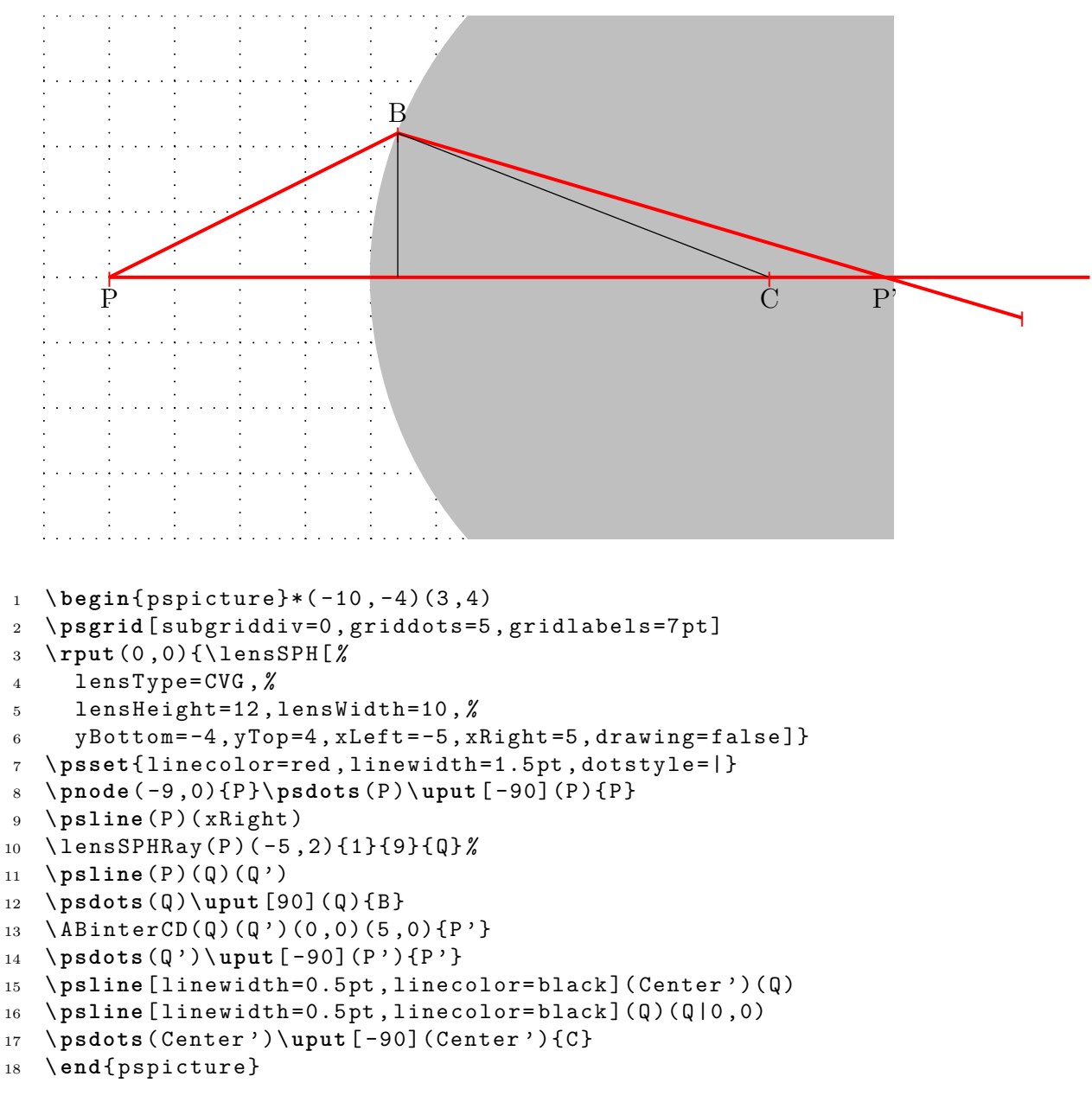

#### **23.2 Construction for determining the height of an image formed by refraction at a sperical surface**

<span id="page-33-0"></span>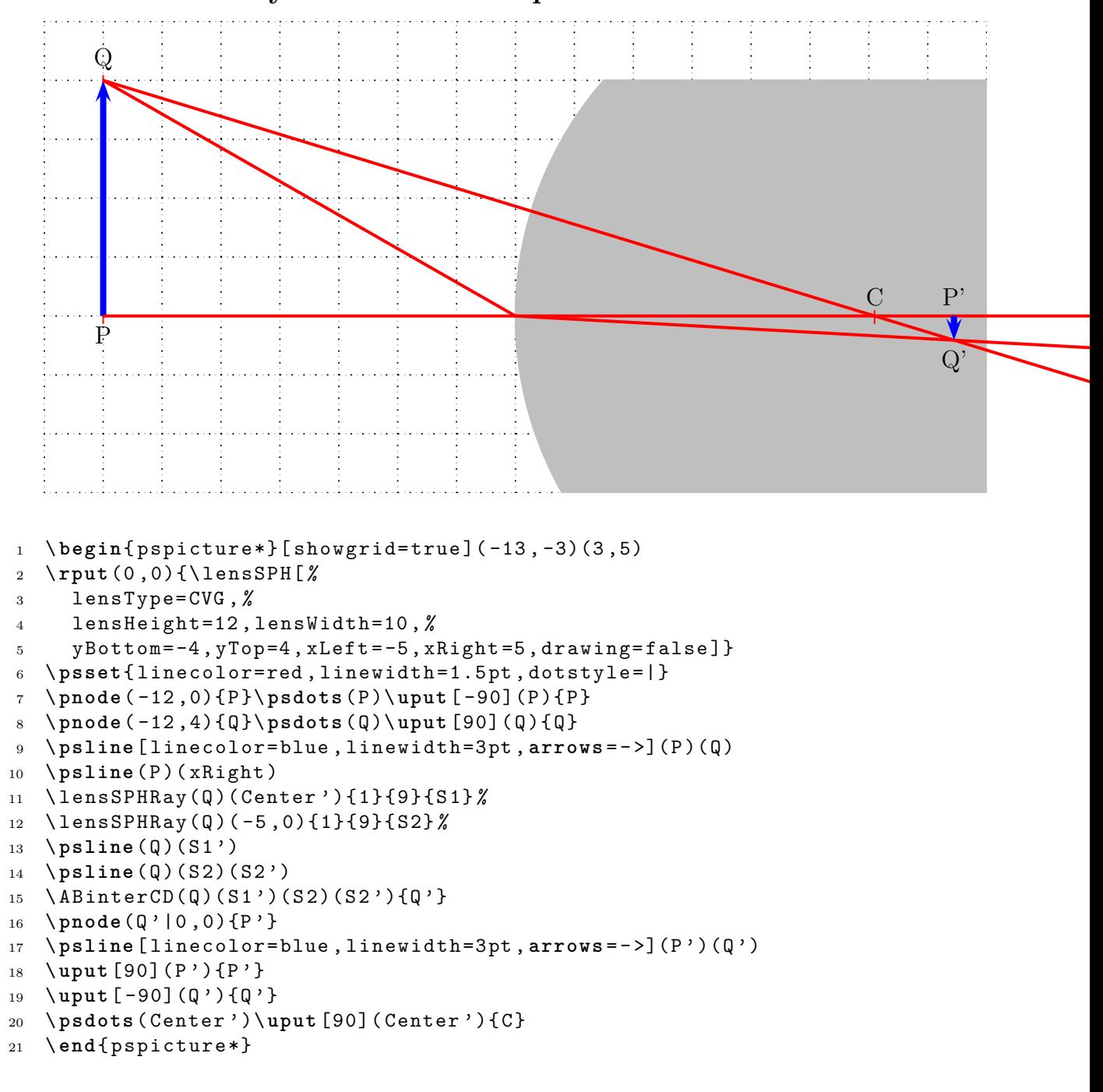

25 \ARROWS

# <span id="page-34-0"></span>**Part VII Utility Macros**

### <span id="page-34-1"></span>**24** \eye

Syntax:

\eye

There are no Options for this symbol of an human eye (figure [17\)](#page-34-3).

<span id="page-34-3"></span>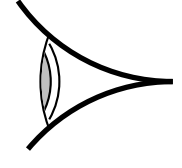

Figure 17: The \eye-Macro

Use the \rput-macro to put the eye elsewhere:

```
1 \begin{pspicture}(-1,-0.75)(1,0.75)
```

```
2 \rput (1,0) {\eye}
```

```
3 \ end{pspicture}
```
### **25** \Arrows

Syntax:

\Arrows[Options](NodeA)(NodeB)

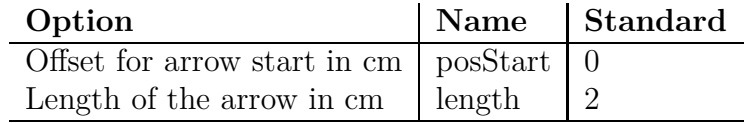

Table 5: Options for the Arrows-Macro

The code for figure [18:](#page-35-1)

```
1 \Arrows[posStart=2, length=4](-3, -3)(3,3)
```

```
2 \ Arrows[ linewidth=3pt ,length =2](0, -3)(0 ,0.5)
```

```
3 \ Arrows[ linewidth=5pt , linestyle=dashed ](3 ,0)(2 ,3)
```

```
4 \ Arrows[ posStart=1, linewidth=5pt , linestyle=dotted , length =4]( -3 ,2)(1 ,2)
```
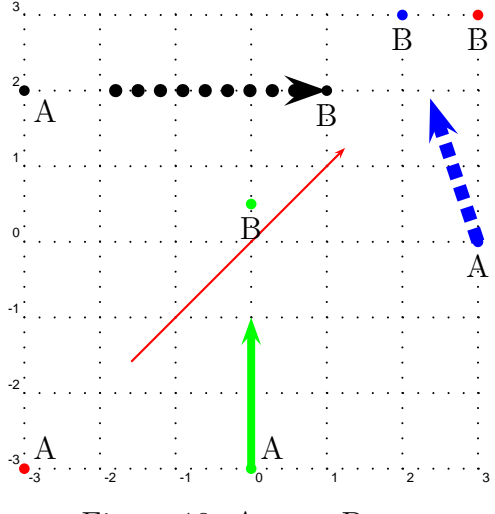

<span id="page-35-1"></span>Figure 18: Arrows Demo

### <span id="page-35-0"></span>**26** \psOutLine

Syntax:

\psOutLine[Options](NodeA)(NodeB){EndNode}

The only special option is length=<avlue>. All other which are possible for \psline can be used, too.

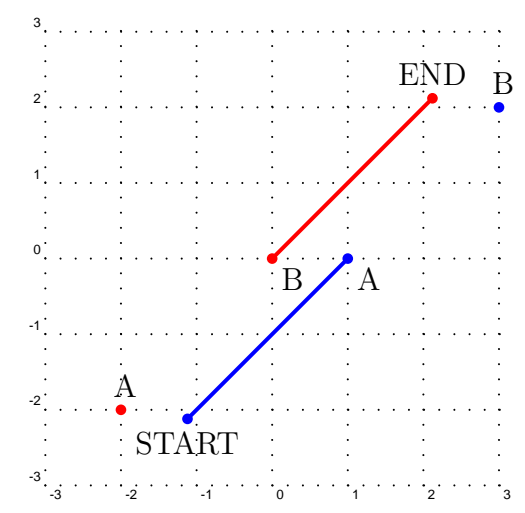

<span id="page-35-2"></span>Figure 19: psOutLine and psBeforeLine Demo

The code for figure [19:](#page-35-2)

<span id="page-36-0"></span> $1 \ \log 0$ utLine [length=3](-2,-2)(0,0){End}

#### **27** \psBeforeLine

Syntax:

\psBeforeLine[Options](NodeA)(NodeB){StartNode}

The only special option is length=<value>. All other which are possible for \psline can be used, too.

The code for figure [19:](#page-35-2)

<span id="page-36-1"></span> $1 \ \backslash psBeforeLine[length=3](0,0)(2,2){START}$ 

#### **28** \Parallel

Syntax:

\Parallel[Options](NodeA)(NodeB)(Start node){End node}

The only special option for Parallel is length=<value>. The nodes nodeA and nodeB are known nodes of a given line and Start node is the given node of a parallel line. End node is the name of the calculated line end. The use of Parallel is shown for an example (figure [20\)](#page-37-1).

```
1 \begin{pspicture*}[showgrid=true](-5,-3.5)(5,3.5)
2 \pnode (2, -2) {FF}\qdisk (FF) {1.5pt}
3 \quad \text{pnode}(-5,5){A}
4 \ pnode (0 ,0){O}
5 \ multido{\ nCountA= -2.4+0.4}{9}{%
6 \Parallel[linecolor=red,length=9](O)(A)(0,\nCountA){P1}
7 \ psline [ linecolor=red](0 ,\ nCountA)(FF)
8 \ psOutLine[ linecolor=red , length =9](0 ,\nCountA)(FF){P2}
9 }
10 \psline [linecolor=blue](A)(FF)
11 \psOutLine[linecolor=blue,length=5](A)(FF){END1}
12 \ rput (0 ,0){%
13 \ lens[ yBottom= -3.5 ,yTop =3.5 , lensGlass=true ,%
14 lensHeight=6.5 , drawing=false , spotFi =315 , lensWidth=0.5] %
15 \ psline [linewidth=1pt](xLeft)(xRight)
16 \ psline [ length =2, linewidth=2pt , arrows =->](F ')(FF)
17 }
18 \ end{pspicture*}
```
29 \ABINTERCD

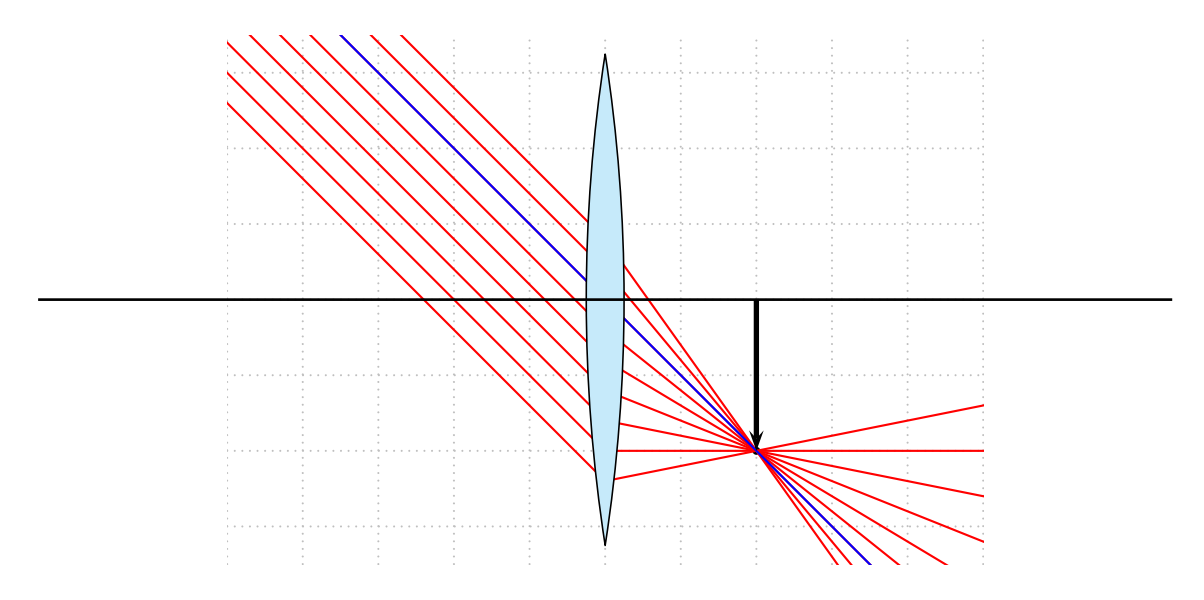

<span id="page-37-1"></span>Figure 20: The \Parallel-Macro

#### <span id="page-37-0"></span>**29** \ABinterCD

This macro is used by the \telescop macro. It determines the intersection point of two lines, in this case a ray and the mirror axis. Figure [21](#page-37-2) shows a part of figure [8.](#page-12-1) Given are the points A, B (focus),  $C/D$  (mirror axis). We need the point E to draw the other rays for the ocular, which can be done with the \ABinterCD macro. The syntax is:

\ABinterCD(A)(B)(C)(D){E}

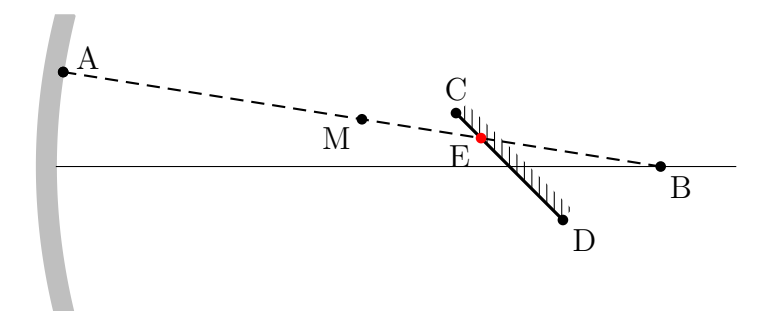

<span id="page-37-2"></span>Figure 21: \ABinterCD-Makro

#### 32 \ROTATETRIANGLE

#### <span id="page-38-0"></span>**30** \nodeBetween

This macro determines the coordinates of the center of a line. The syntax is:

\nodeBetween(A)(B){C}

Figure [21](#page-37-2) shows an example, where the node M was determined by the \nodeBetween macro.

### <span id="page-38-1"></span>**31** \rotateNode

The syntax is

\rotateNode{NodeName}{Degrees}

The coordinates of the node A are changed to the new ones. Negative values are possible for rotating clockwise.

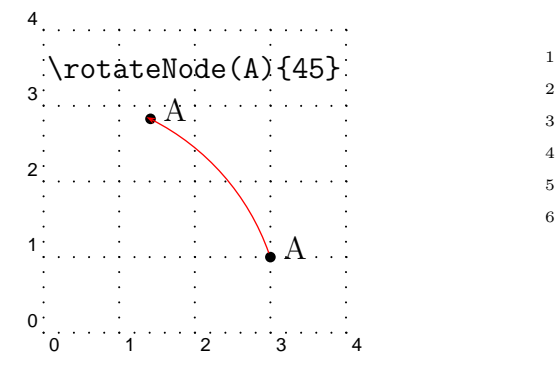

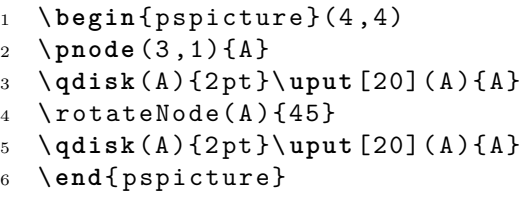

### <span id="page-38-2"></span>**32** \rotateTriangle

The syntax is

\rotateNode{NodeNameA}{NodeNameB}{NodeNameC}{Degrees}

The coordinates of the nodes  $A, B, C$  are changed to the new ones. Negative values are possible for rotating clockwise.

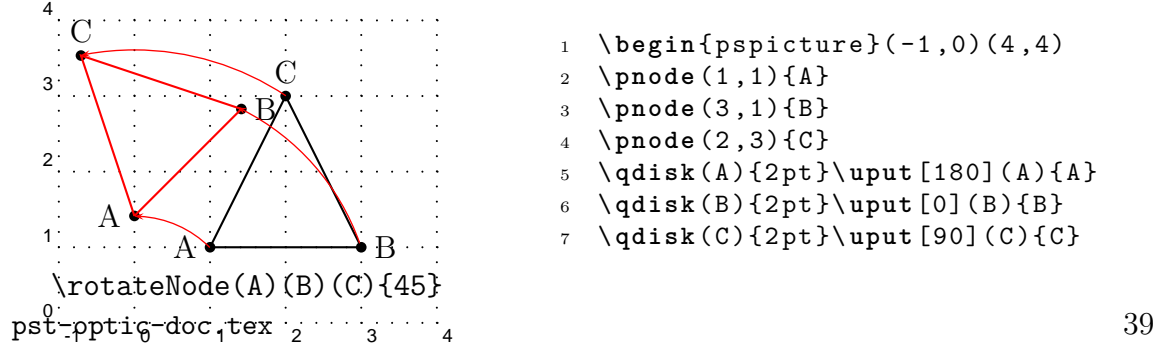

#### 33 \ROTATEFRAME

```
8 \forall psline (A)(B)(C)(A)
9 \ rotateTriangle(A)(B)(C){45}
10 \qdisk(A){2pt}\uput [180](A){A}
11 \ qdisk(B){2pt}\ uput [0](B){B}
                                      12 \qdisk(C){2pt}\uput [90](C){C}
                                      13 \psline [line[1inecolor=red](A)(B)(C)(A)14 \end{pspicture}
```
### <span id="page-39-0"></span>**33** \rotateFrame

The syntax is

#### \rotateNode{NodeNameA}{NodeNameB}{NodeNameC}{NodeNameD}{Degrees}

The coordinates of the nodes A,B,C,D are changed to the new ones. Negative values are possible for rotating clockwise.

\ARROWLINE

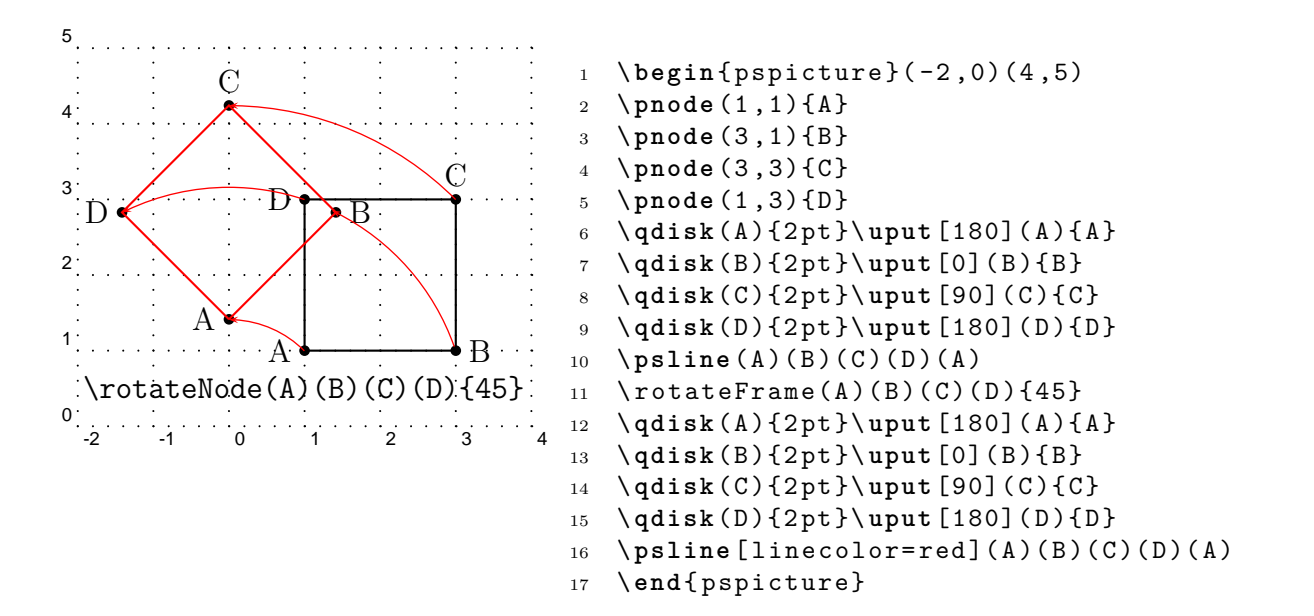

### <span id="page-40-0"></span>\arrowLine

The syntax is

\arrowLine[Options](Start)(End){ArrowNumber}

Draws a line from Start to End with ArrowNumber arrows inside.

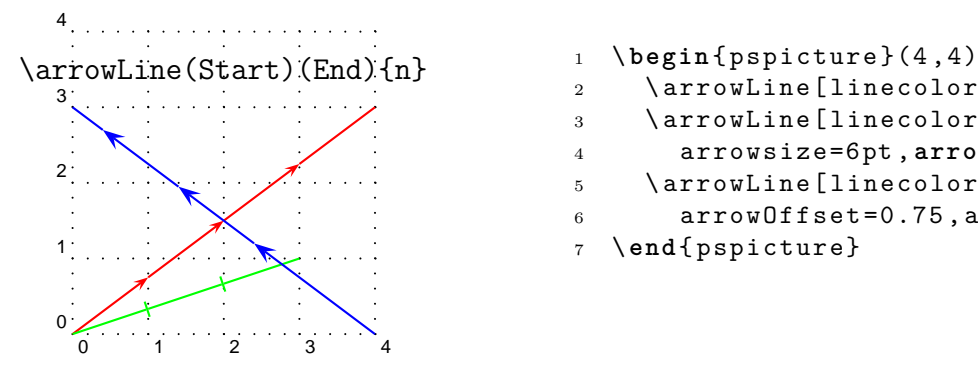

```
\arrowLine[linecolor=red](0,0)(4,3){3}3 \ arrowLine[linecolor=green ,%
4 arrowsize=6pt, arrows = -| (0,0)(3,1)(2)5 \ arrowLine[linecolor=blue ,%
6 arrowOffset=0.75, arrowsize=6pt (4,0)(0,3)7 \end{ pspicture}
```
#### <span id="page-40-1"></span>**34.1 Options**

A special option is arrowOffset, which makes it possible to draw lines with different arrows. By default the arrows are placed symetrically. This can be moved by arrowOffset. Additionally all other valid options for pslines are possible her, too.

#### REFERENCES

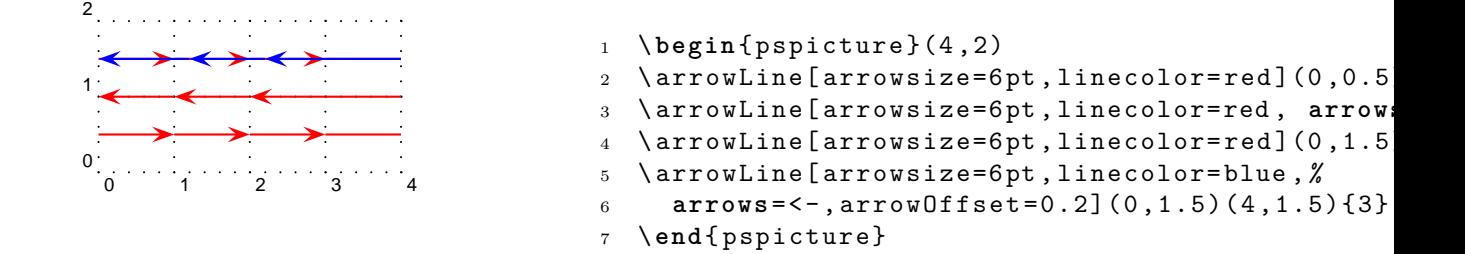

#### <span id="page-41-0"></span>**35 Credits**

Jean-Come Charpentier | Aranud Schmittbuhl |

### **References**

- [1] Denis Girou and Manuel Luque. *PST-lens PostScript macros for Generic TeX*. [ftp://ftp.dante.de/tex-archive/graphics/pstricks/contrib/](ftp://ftp.dante.de/tex-archive/graphics/pstricks/contrib/pst-lens/) [pst-lens/](ftp://ftp.dante.de/tex-archive/graphics/pstricks/contrib/pst-lens/), 2001.
- <span id="page-41-3"></span><span id="page-41-1"></span>[2] Nikolai G. Kollock. *PostScript richtig eingesetzt: vom Konzept zum praktischen Einsatz*. IWT, Vaterstetten, 1989.
- <span id="page-41-2"></span>[3] Manuel Luque. *Lentilles convergentes: PST-optic v. 0.2*. [http://members.aol.](http://members.aol.com/ManuelLuque2/optique.htm) [com/ManuelLuque2/optique.htm](http://members.aol.com/ManuelLuque2/optique.htm), 2001.
- [4] Herbert Voss. *PSTricks Support for pdf*. <http://PSTricks.tug.org>, 2002.
- [5] Michael Wiedmann and Peter Karp. *References for TEX and Friends*. [http://](http://www.miwie.org/tex-refs/) [www.miwie.org/tex-refs/](http://www.miwie.org/tex-refs/), 2003.
- [6] Timothy Van Zandt. *PSTricks PostScript macros for Generic TeX*. [http://](http://www.tug.org/application/PSTricks) [www.tug.org/application/PSTricks](http://www.tug.org/application/PSTricks), 1993.